## **Notice Inviting Quotation (E-Procurement mode) कोटेशन को आमंत्रित करने की सूचना (इ-प्रोक्योमेंट मोड)**

## **INDIAN INSTITUTE OF TECHNOLOGY DELHI भारतीय प्रौद्योगिकी संस्थान दिल्ली HAUZ KHAS, NEW DELHI-110016 हौज खास, नई दिल्ली -110016**

**Dated/** दिन ांक**: 16/07/2021**

### **Open Tender Notice No. / खुला प्रस्ताव ननवविा सूचना नंबर: IITD/CRDT(SP-3550)/2021**

Indian Institute of Technology Delhi is in the process of purchasing following item(s) as per details as given as under.

इंडियन इंस्टीटयट ऑफ टेक्नोलॉजी दिल्ली निम्नलिखित मदों की खरीद की प्रक्रिया में है।

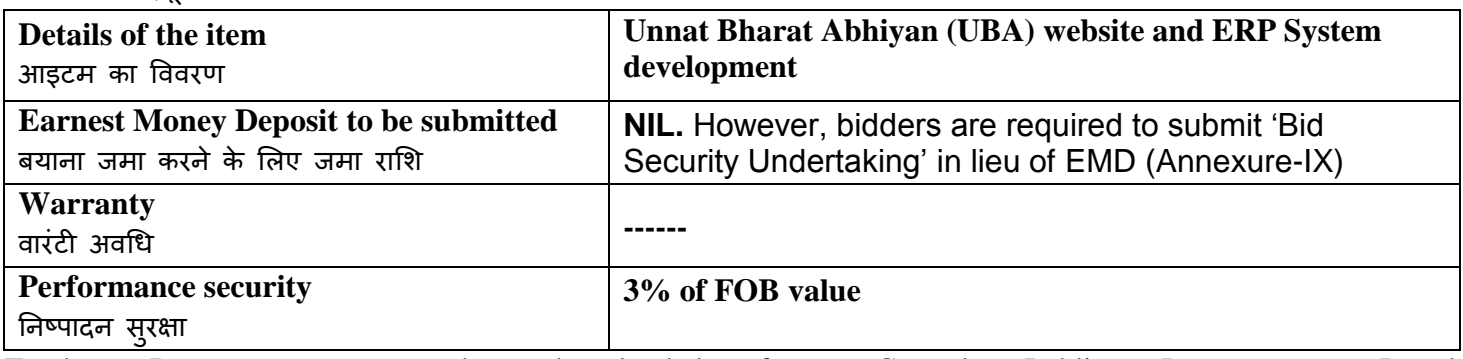

Tender Documents may be downloaded from Central Public Procurement Portal <http://eprocure.gov.in/eprocure/app> . Aspiring Bidders who have not enrolled / registered in e-procurement should enroll / register before participating through the websit[e http://eprocure.gov.in/eprocure/app](http://eprocure.gov.in/eprocure/app). The portal enrolment is free of cost. Bidders are advised to go through instructions provided at 'Instructions for online Bid Submission'. निविदा दस्तावेज केन्द्रीय सार्वजनिक खरीद पोर्टल http://eprocure.gov.in/eprocure/app से डाउनलोड हो सकते हैं ई-प्रोक्योरमेंट में पंजीकृत नहीं होने वाले इच्छुक बोलीदाताओं को वेबसाइट http://eprocure.gov.in/eprocure/app के माध्यम से भाग लेने से पहले पंजीकरण करना चाहिए। पोर्टल नामांकन मुफ्त है बोलीदाताओं को सलाह दी जाती है कि 'ऑनलाइन बोली के लिए निर्देश' पर दिए गए निर्देशों के माध्यम से जाने की सलाह दी जाए।Tenderers can access tender documents on the website (For searching in the NIC site, kindly go to Tender Search option and type 'IIT'. Thereafter, Click on "GO" button to view all IIT Delhi tenders). Select the appropriate tender and fill them with all relevant information and submit the completed tender document online on the website<http://eprocure.gov.in/eprocure/app> as per the schedule given in the next page.

निविदाकर्ता वेबसाइट पर निविदा दस्तावेज का उपयोग कर सकते हैं (एनआईसी साइट में खोज के लिए, कृपया निविदा खोज विकल्प और 'आईआईटी' टाइप करें। उसके बाद, सभी आईआईटी दिल्ली निविदाओं को देखने के लिए "गो" बटन पर क्लिक करें) उपयुक्त निविदा का चयन करें और उन्हें सभी प्रासंगिक सूचनाओं से भरें और वेबसाइट पर http://eprocure.gov.in/eprocure/app पर पूरा निविदा दस्तावेज ऑनलाइन जमा करें। अगले पृष्ठ में दिए गए कार्यक्रम के अनुसार No manual bids will be accepted. All quotation (both Technical and Financial should be submitted in the E-procurement portal).कोई मैन्युअल बोली स्वीकार नहीं की जाएगी। सभी कोटेशन (तकनीकी और वित्तीय दोनों को ई-प्रोक्योरमेंट पोर्टल में जमा करना चाहिए)

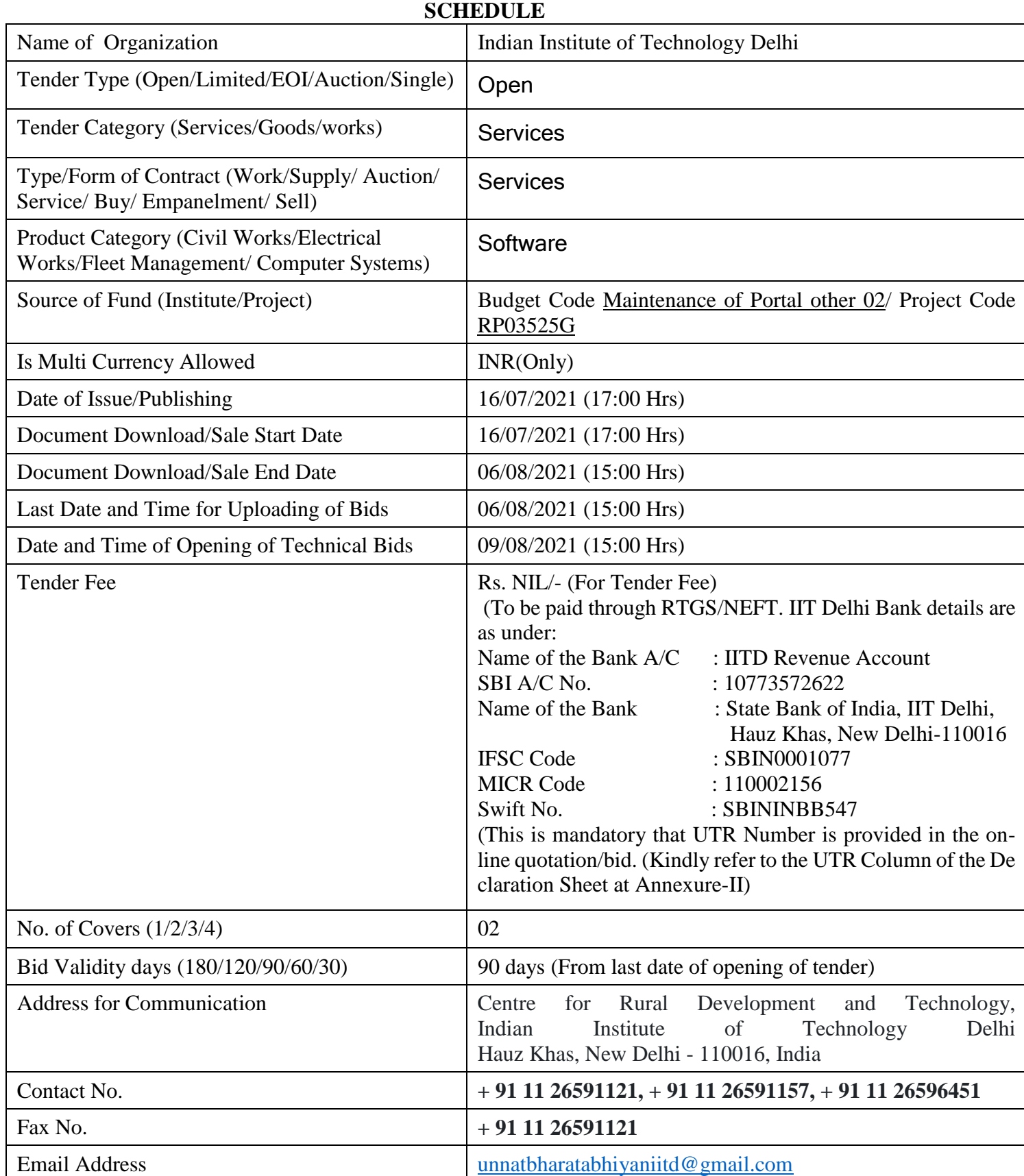

## **Chairman Purchase Committee (Buyer Member)**

### **Instructions for Online Bid Submission/ ऑनलाइन बोली (त्रबड) के ललए ननिेश:**

As per the directives of Department of Expenditure, this tender document has been published on the Central Public Procurement Portal [\(URL:http://eprocure.gov.in/eprocure/app\)](http://eprocure.gov.in/eprocure/app). The bidders are required to submit soft copies of their bids electronically on the CPP Portal, using valid Digital Signature Certificates. The instructions given below are meant to assist the bidders in registering on the CPP Portal, prepare their bids in accordance with the requirements and submitting their bids online on the CPP Portal.

व्यय विभाग के निर्देशों के अनुसार, यह निविदा दस्तावेज केंद्रीय सार्वजनिक प्रापण पोर्टल (यूआरएल: http: //eprocure.gov.in/eprocure/app) पर प्रकाशित किया गया है। बोलीदाताओं को मान्य डिजिटल हस्ताक्षर प्रमाण पत्र का उपयोग करते हुए सीपीपी पोर्टल पर इलेक्ट्रॉनिक रूप से अपनी बोलियों की सॉफ्ट प्रतियां जमा करना आवश्यक है। सीपीपी पोर्टल पर पंजीकरण करने के लिए निविदाकर्ताओं की सहायता करने के लिए नीचे दिए गए निर्देशों का मतलब है, सीपीपी पोर्टल पर आवश्यकताओं के अनुसार अपनी बोलियां तैयार करें और अपनी बोलियां ऑनलाइन जमा करें।

More information useful for submitting online bids on the CPP Portal may be obtained at:

अधिक जानकारी सीपीपी पोर्टल पर ऑनलाइन बोलियां जमा करने के लिए उपयोगी हो सकती है: <http://eprocure.gov.in/eprocure/app>

### **REGISTRATION**

1) Bidders are required to enroll on the e-Procurement module of the Central Public Procurement Portal (URL[:http://eprocure.gov.in/eprocure/app\)](http://eprocure.gov.in/eprocure/app) by clicking on the link "Click here to Enroll". Enrolment on the CPP Portal is free of charge.

बोलीदाताओं को "नामांकन के लिए यहां क्लिक करें" लिंक पर क्लिक करके सेंट्रल पब्लिक प्रोक्युरमेंट पोर्टल (यूआरएल: http: //eprocure.gov.in/eprocure/app) के ई-प्रोक्योरमेंट मॉड्यूल पर भर्ती करना आवश्यक है। सीपीपी पोर्टल पर नामांकन नि: िुल्क है

2) As part of the enrolment process, the bidders will be required to choose a unique username and assign a password for their accounts.

नामांकन प्रक्रिया के भाग के रूप में, बोलीदाताओं को अपने खाते के लिए एक अद्वितीय उपयोगकर्ता नाम चुनना होगा और एक पासवर्ड प्रदान करना होगा।

3) Bidders are advised to register their valid email address and mobile numbers as part of the registration process. These would be used for any communication from the CPP Portal.

बोलीदाताओं को सलाह दी जाती है कि पंजीकरण प्रक्रिया के भाग के रूप में अपना वैध ईमेल पता और मोबाइल नंबर पंजीकृत करें। इन का उपयोग सीपीपी पोर्टल से किसी भी संचार के लिए किया जाएगा।

4) Upon enrolment, the bidders will be required to register their valid Digital Signature Certificate (Class II or Class III Certificates with signing key usage) issued by any Certifying Authority recognized by CCA India (e.g. Sify / TCS / nCode / eMudhra etc.), with their profile.

नामांकन पर, बोलीदाताओं को सीसीए इंडिया द्वारा मान्यता प्राप्त किसी प्रमाणन प्राधिकरण द्वारा जारी किए गए अपने मान्य डिजिटल हस्ताक्षर प्रमाण पत्र (कक्षा दवितीय या कक्षा III प्रमाण पत्र के साथ महत्वपूर्ण उपयोग पर हस्ताक्षर करने) की आवश्यकता होगी (जैसे सिफी / टीसीएस / एनकोड / ई-मुद्रा आदि) , उनके प्रोफाइल के साथ

5) Only one valid DSC should be registered by a bidder. Please note that the bidders are responsible to ensure that they do not lend their DSCs to others which may lead to misuse.

केवल एक मान्य डीएससी एक बोलीदाता दवारा पंजीकृत होना चाहिए। कृपया ध्यान दें कि निविदाकतो यह सुनिश्चित करने के लिए ज़िम्मेदार हैं कि वे अपने डीएससी को दूसरों को उधार नहीं देते हैं जिससे दुरुपयोग हो सकता है।

6) Bidder then logs in to the site through the secured log-in by entering their user ID / password and the password of the DSC / eToken.

बोलीदाता फिर अपने यूजर आईडी / पासवर्ड और डीएससी / ईटीकेन के पासवर्ड को दर्ज करके सुरक्षित लॉग-इन के माध्यम से साइट पर लॉग ऑन करता है।

### **SEARCHING FOR TENDER DOCUMENTS/ ननवविा िस्तावेजों के ललए खोजना**

1) There are various search options built in the CPP Portal, to facilitate bidders to search active tenders by several parameters. These parameters could include Tender ID, organization name, location, date, value, etc. There is also an option of advanced search for tenders, wherein the bidders may combine a number of search parameters such as organization name, form of contract, location, date, other keywords etc. to search for a tender published on the CPP Portal.

सीपीपी पोर्टल में निर्मित विभिन्न खोज विकल्प हैं, ताकि बोलीदाताओं को कई मापदंडों से सक्रिय निविदाएं खोज सकें। इन मापदंडों में निविदा आईडी, संगठन का नाम, स्थान, तिथि, मूल्य आदि शामिल हो सकते हैं। निविदाओं के लिए उन्नत खोज का एक विकल्प भी है, जिसमें बोलीदाता कई नामों को जोड़ सकते हैं जैसे संगठन का नाम, अनुबंध का स्थान, स्थान, सीपीपी पोर्टल पर प्रकाशित निविदा की खोज के लिए तारीख, अन्य कीवर्ड आदि।

2) Once the bidders have selected the tenders they are interested in, they may download the required documents / tender schedules. These tenders can be moved to the respective 'My Tenders' folder. This would enable the CPP Portal to intimate the bidders through SMS / e-mail in case there is any corrigendum issued to the tender document.

बोलीदाताओं ने एक बार निविदाएं चुनी हैं जिसमें वे रुचि रखते हैं, उसका वे आवश्यक दस्तावेज / निविदा कार्यक्रम डाउनलोड कर सकते हैं। ये निविदाएं 'मेरी निर्विदाओं' फ़ोल्डर में ले जाई जा सकती हैं। इससे सीपीपी पोर्टल को बोलीदाताओं को एसएमएस / ई-मेल के माध्यम से सुचित किया जा सकता है, यदि निविदा दस्तावेज में कोई शुद्धि जारी कि गई है।

3) The bidder should make a note of the unique Tender ID assigned to each tender, in case they want to obtain any clarification / help from the Helpdesk.

बोलीदाता को प्रत्येक निविदा को निर्दिष्ट अदवितीय निविदा आईडी का नोट बनाना चाहिए, अगर वे हेल्पडेस्क से कोई स्पष्टीकरण / सहायता प्राप्त करना चाहते हैं।

### **PREPARATION OF BIDS / बोली (त्रबड) की तैयारी**

1) Bidder should take into account any corrigendum published on the tender document before submitting their bids.

बोलीदाता को अपनी बोलियां जमा करने से पहले निविदा दस्तावेज पर प्रकाशित किसी भी श्इि को ध्यान में रखना चाहिए।

2) Please go through the tender advertisement and the tender document carefully to understand the documents required to be submitted as part of the bid. Please note the number of covers in which the bid documents have to be submitted, the number of documents - including the names and content of each of the document that need to be submitted. Any deviations from these may lead to rejection of the bid.

कृपया बोली के भाग के रूप में जमा किए जाने वाले दस्तावेजों को समझने के लिए निविदा विज्ञापन और निविदा दस्तावेज ध्यान से देखें। कृपया उन अंकों की संख्या पर ध्यान दें जिन में बोली दस्तावेज जमा करना है, दस्तावेजों की संख्या - जिसमें प्रत्येक दस्तावेज के नाम और सामग्री शामिल हैं, जिन्हें प्रस्तुत करने की आवश्यकता है। इनमें से कोई भी विचलन बोली को अस्वीकार कर सकता है।

3) Bidder, in advance, should get ready the bid documents to be submitted as indicated in the tender document / schedule and generally, they can be in PDF / XLS / RAR / DWF formats. Bid documents may be scanned with 100 dpi with black and white option.

बोलीदाता, अग्रिम में, निविदा दस्तावेज / अनुसूची में बताए अनुसार प्रस्तुत करने के लिए बोली दस्तावेज तैयार करना चाहिए और आम तौर पर, वे पीडीएफ / एक्सएलएस / आरएआर / डीडब्ल्यूएफ स्वरूपों में हो सकते हैं। बोली दस्तावेजों को  $100\,$ डीपीआई के साथ काले और सफेद विकल्प स्कैन किया जा सकता है।

4) To avoid the time and effort required in uploading the same set of standard documents which are required to be submitted as a part of every bid, a provision of uploading such standard documents (e.g. PAN card copy, annual reports, auditor certificates etc.) has been provided to the bidders. Bidders can use "My Space" area available to them to upload such documents. These documents may be directly submitted from the "My Space" area while submitting a bid, and need not be uploaded again and again. This will lead to a reduction in the time required for bid submission process.

मानक दस्तावेजों के एक ही सेट को अपलोड करने के लिए आवश्यक समय और प्रयास से बचने के लिए जो प्रत्येक बोली के भाग के रूप में जमा करने के लिए आवश्यक हैं, ऐसे मानक दस्तावेज अपलोड करने का प्रावधान (जैसे पैन कार्ड कॉपी, वार्षिक रिपोर्ट, लेखा परीक्षक प्रमाण पत्र आदि) ) बोलीदाताओं को प्रदान किया गया है। ऐसे दस्तावेजों को अपलोड करने के लिए बोलीकर्ता उनके लिए उपलब्ध "मेरा स्पेस" क्षेत्र का उपयोग कर सकते हैं। बोली जमा करते समय ये दस्तावेज़ सीधे "मेरा स्पेस" क्षेत्र से जमा किए जा सकते हैं, और उन्हें बार-बार अपलोड करने की ज़रूरत नहीं है इससे बोली जमा प्रक्रिया के लिए आिश्यक समय में कमी आएगी।

### **SUBMISSION OF BIDS/ बोली (त्रबड) का जमा करना**

1) Bidder should log into the site well in advance for bid submission so that he/she upload the bid in time i.e. on or before the bid submission time. Bidder will be responsible for any delay due to other issues.

बोलीदाता को बोली प्रस्तुति के लिए अच्छी तरह से साइट पर लॉग इन करना चाहिए ताकि वह समय पर बोली अपलोड कर सके या फिर बोली प्रस्तुत करने के समय से पहले। अन्य मुद्दों के कारण किसी भी देरी के लिए बोलीदाता जिम्मेदार होगा।

2) The bidder has to digitally sign and upload the required bid documents one by one as indicated in the tender document.

बोलीदाता को निविदा दस्तावेज में दर्शाए अनुसार एक-एक करके आवश्यक बोली दस्तावेजों को डिजिटल हस्ताक्षर और अपलोड करना होगा।

3) Bidder has to select the payment option as "on-line" to pay the tender fee / EMD as applicable and enter details of the instrument. Whenever, EMD / Tender fees is sought, bidders need to pay the tender fee and EMD separately on-line through RTGS (Refer to Schedule, Page No.2).

बोलीदाता को निविदा शुल्क / ईएमडी को भुगतान के लिए "ऑन लाइन" के रूप में भुगतान विकल्प चुनना होगा और उपकरण का विवरण दर्ज करना होगा। जब भी, ईएमडी / निविदा शुल्क की मांग की जाती है, बोलीदाताओं को टेंडर शुल्क और ईएमडी अलग-अलग आरटीजीएस के माध्यम से ऑन लाइन पर भुगतान करने की आवश्यकता होती है (अनुसूची, पेज नं .2 देखें)।

4) A standard BoQ format has been provided with the tender document to be filled by all the bidders. Bidders are requested to note that they should necessarily submit their financial bids in the format provided and no other format is acceptable. Bidders are required to download the BoQ file, open it and complete the white colored (unprotected) cells with their respective financial quotes and other details (such as name of the bidder). No other cells should be changed. Once the details have been completed, the bidder should save it and submit it online, without changing the filename. If the BoQ file is found to be modified by the bidder, the bid will be rejected.

एक मानक BoQ प्रारूप को सभी बोलीदाताओं दवारा भरने के लिए निविदा दस्तावेज प्रदान किया गया है। बोलीदाताओं को इस बात का ध्यान रखना चाहिए कि उन्हें आवश्यक प्रारूप में अपनी वित्तीय बोली जमा करनी चाहिए और कोई अन्य प्रारूप स्वीकार्य नहीं है। बोलीकर्ताओं को BoQ फाइल को डाउनलोड करने, इसे खोलने और अपने संबंधित वित्तीय उद्धरण और अन्य विवरण (जैसे बोलीदाता का नाम) के साथ सफेद रंगीन (असुरक्षित) कोशिकाओं को पूरा करना आवश्यक है। कोई भी अन्य कक्ष नहीं बदला जाना चाहिए। एक बार विवरण पूरा हो जाने पर, बोलीदाता को इसे सहेजना होगा और इसे ऑनलाइन जमा करना होगा, बिना फ़ाइल नाम बदलना। यदि BOQ फ़ाइल को बोलीदाता दवारा संशोधित किया गया है, तो बोली को खारिज कर दिया जाएगा।

### OR/ य

In some cases Financial Bids can be submitted in PDF format as well (in lieu of BOQ).

कुछ मामलों में वित्तीय बोलियां पीडीएफ प्रारूप में भी जमा की जा सकती हैं (BOQ के बदले)

5) The server time (which is displayed on the bidders' dashboard) will be considered as the standard time for referencing the deadlines for submission of the bids by the bidders, opening of bids etc. The bidders should follow this time during bid submission.

सर्वर का समय (जो बोलीदाताओं के डैशबोर्ड पर प्रदर्शित होता है) बोलीदाताओं दवारा बोलियों को खोलने के लिए समय सीमा को संदर्भित करने के लिए मानक समय के रूप में माना जाएगा। बोलीदाताओं को खोलना आदि। बोलीदाताओं को बोली प्रस्तुत करने के दौरान इस समय का पालन करना चाहिए।

6) All the documents being submitted by the bidders would be encrypted using PKI encryption techniques to ensure the secrecy of the data. The data entered cannot be viewed by unauthorized persons until the time of bid opening. The confidentiality of the bids is maintained using the secured Socket Layer 128 bit encryption technology. Data storage encryption of sensitive fields is done.

बोलीदाताओं दवारा प्रस्तुत सभी दस्तावेज पीकेआई एन्क्रिप्शन तकनीकों का उपयोग करके एन्क्रिप्ट किया जाएगा जिससे डेटा की गोपनीयता सुनिश्चित हो सके। दर्ज किए गए डेटा को अनधिकृत व्यक्तियों द्वारा बोली खोलने के समय तक नहीं देखा जा सकता है। बोलियों की गोपनीयता को सुरक्षित सॉकेट लेयर 128 बिट एन्क्रिप्शन तकनीक का उपयोग कर रखा जाता है। संवेदनशील क्षेत्रों का डेटा संग्रहण एन्क्रिप्शन किया जाता है।

7) The uploaded tender documents become readable only after the tender opening by the authorized bid openers.

अपलोड किए गए निविदा दस्तावेज केवल अधिकृत बोलीदाता द्वारा निविदा खोलने के बाद ही पठनीय हो सकते हैं।

8) Upon the successful and timely submission of bids, the portal will give a successful bid submission message  $\&$  a bid summary will be displayed with the bid no. and the date  $\&$  time of submission of the bid with all other relevant details.

बोलियों के सफल और समय पर जमा होने पर, पोर्टल एक सफल बोली प्रस्तुत करने का संदेश देगा और एक बोली सारांश बोली संख्या के साथ प्रदर्शित किया जाएगा। और अन्य सभी प्रासंगिक विवरणों के साथ बोली प्रस्तुत करने की तारीख और समय।

9) Kindly add scanned PDF of all relevant documents in a single PDF file of compliance sheet.

कृपया अनुपालन पत्रक की एक पीडीएफ फाइल में सभी प्रासंगिक दस्तावेजों के स्कैन किए गए पीडीएफ़ को जोड़ िें।

### **ASSISTANCE TO BIDDERS / बोलीिाताओं को सहायता**

1) Any queries relating to the tender document and the terms and conditions contained therein should be addressed to the Tender Inviting Authority for a tender or the relevant contact person indicated in the tender.

निविदा दस्तावेज से संबंधित कोई भी प्रश्न और इसमें निहित नियमों और शर्तों को निविदा आमंत्रण प्राधिकरण को निविदा के लिए या निविदा में वर्णित प्रासंगिक संपर्क व्यक्ति से संबोधित किया जाना चाहिए।

2) Any queries relating to the process of online bid submission or queries relating to CPP Portal in general may be directed to the 24x7 CPP Portal Helpdesk. The contact number for the helpdesk is 1800 233 7315.

ऑनलाइन बोली प्रस्तुत करने या सामान्य में सीपीपी पोर्टल से संबंधित प्रश्नों की प्रक्रिया से संबंधित कोई भी प्रश्न  $24\mathrm{x}7$ सीपीपी पोर्टल हैल्पडेस्क पर निर्देशित किया जा सकता है। हेल्पडेस्क के लिए संपर्क संख्या 1800 233 7315 है

#### **General Instructions to the Bidders / बोलीिाताओं के ललए सामान्य ननिेश**

1) The tenders will be received online through portal<http://eprocure.gov.in/eprocure/app> . In the Technical Bids, the bidders are required to upload all the documents in .pdf format. निविदाएं पोर्टल http://eprocure.gov.in/eprocure/app के माध्यम से ऑनलाइन प्राप्त होंगी तकनीकी बोलियों में, बोलीदाताओं को सभी दस्तावेजों को। पीडीएफ प्रारूप में अपलोड करना होगा।

- 2) Possession of a Valid Class II/III Digital Signature Certificate (DSC) in the form of smart card/e-token in the company's name is a prerequisite for registration and participating in the bid submission activities through https://eprocure.gov.in/eprocure/app. Digital Signature Certificates can be obtained from the authorized certifying agencies, details of which are available in the web site https://eprocure.gov.in/eprocure/app under the link "Information about DSC". कंपनी के नाम में स्मार्ट कार्ड / ई-टोकन के रूप में मान्य क्लास II / III डिजिटल हस्ताक्षर प्रमाण पत्र (डीएससी) के पंजीकरण के लिए एक शर्त है और https://eprocure.gov.in/eprocure/ के माध्यम से बोली प्रस्तुत करने की गतिविधियों में भाग ले सकते है। डिजिटल हस्ताक्षर प्रमाण पत्र अधिकृत प्रमाणित एजेंसियों से प्राप्त की जा सकती है, जिनमें से जानकारी "डीएससी के बारे में सूचना" लिंक के तहत वेब साइट https://eprocure.gov.in/eprocure/app पर उपलब्ध है।
- 3) Tenderer are advised to follow the instructions provided in the 'Instructions to the Tenderer for the e-submission of the bids online through the Central Public Procurement Portal for e Procurement at [https://eprocure.gov.in/eprocure/app.](https://eprocure.gov.in/eprocure/app) निविदाकर्ता को सलाह दी जाती है कि वे निविदाकार को निर्देश दिए गए हों ताकि ई-प्रोक्योरमेंट के लिए सेंट्रल पब्लिक

प्रोकॉर्ममेंट पोर्टल के जरिए https://eprocure.gov.in/eprocure/app पर ऑनलाइन निविदाएं जमा कर सकें।

### **Centre for Rural Development and Technology Indian Institute of Technology Hauz Khas, New Delhi-110 016**

### **NOTICE INVITING QUOTATIONS**

### **Subject: Development of Unnat Bharat Abhiyan (UBA) website and ERP System development**

### **Invitation for Tender Offers**

Indian Institute of Technology Delhi invites online Bids (Technical bid and Commercial bid) from eligible and experienced OEM (Original Equipment Manufacturer) OR OEM Authorized Dealer for **UBA website and ERP System development** with (warranty period as stated at page #1 of this tender) on site comprehensive warranty from the date of receipt of the material as per terms & conditions specified in the tender document, which is available on CPP Portal<http://eprocure.gov.in/eprocure/app>

## **TECHNICAL SPECIFICATION: Scope of Project**

If any services, functions or responsibilities not specifically described in the contract are an inherent, necessary or customary part of the services or are required for proper performance or provision of the services in accordance with the Broad Scope of Work or Indicative List of Required Features, they shall be deemed to be included within the scope of the work to be delivered for the charges, as if such services, functions or responsibilities were specifically described in the scope of work. Where the basic Scope of the project is to design, develop and maintain and Dynamic and Analytic web portal which will cater to different stakeholders. The portal should be developed in using latest open source architecture, ensuring scalability and interoperability with other systems.

The scope of the project is divided into 2 Phases, where the Phase 1 includes all the current requirement's, based on the overall development Vendor needs to gather the requirement for Phase 2 to enhance and integrate the application to meet the objectives of the Unnat Bhārat Abhiyān (UBA). The current website of the UBA must be studied thoroughly in order to design, develop, migrate content and maintain the website and mobile App.

- 1. The agency shall be liable to redesign the UBA India portal, build & operate and continuously improve upon the current set of functionalities in close consultation with UBA Cell. The portal should be adaptive for various resolutions like desktop, laptop, tablets and mobile.
- 2. The redesigned UBA website must be user friendly and be developed with the latest open source proven technology, using up-to-date and well-established development tools and software. The development approach should conform to the best practices in the website development and web application maintenance industry in line with Government of India Guidelines for Indian Government Websites (GIGW) prepared by MeitY. It should ensure the following:
	- i. Adherence to commonly accepted standards and practices, including W3C compliance.
	- ii. Using latest website design technologies like HTML5 or higher with acceptability on all current user technology platforms; browsers, operating systems and client systems.
- iii. The agency shall also ensure that the website is built as per GIGW compliance.
- 3. The server required for hosting the website shall be provided by the UBA. The bidders are required to clearly spell out the hosting requirements in their response.
- 4. Migration from existing environment and website content to the proposed environment with latest application code and database. The agency shall appoint a single point of contact and should be subject matter/ domain experts to interact with the UBA.
- 5. Training: The agency shall provide hands-on training to designated staff in basic website management, so that simple publishing and editing can be performed independently. The initial trainings shall be held physically at UBA, IIT Delhi. Subsequent trainings may be organized online. User manuals shall be made available in printable format including but not limited to navigation of the application, content update, media upload and menu addition etc. The training manual should be updated each time a new module/functionality/upgrade happens on the system
- 6. Provide on-going website technical maintenance support, updating applications as the new versions become available and helping to change and improve features and website structure on request for the duration of the contract. On the GO-LIVE of new website, the existing website shall be taken down.
- 7. Technical Maintenance Support or any support if necessary may be extended by the selected agency.
- 8. The website shall also have real time integration with all popular Social Media platforms including the social media platforms integrated with the existing website. The feed from Social Media handles of UBA shall be pulled from these platforms and made available on the website
- 9. To Ensure uniform & easy to understand interface to the citizen to increase usage, interaction, engagements & improve portals reach, localize the portal into bi lingual (Hindi and English) Indian languages. The website should also prompt or recommend the language based on various other factors including geo-location and language selection history.
- 10. The static as well as the dynamic content on the portal must be translated and transliterated. The content will be provided to the selected agency in the word format/searchable PDF in English or Hindi.
- 11. The scope shall include setting up of a system in which the data available on the portal is to be captured by the agency, translated and updated on the portal.
- 12. The agency shall be responsible of maintaining accuracy of the content including the context while translating to other languages. The content in the info-graphics has to be translated and transliterated and published on the portal. Agency shall create info-graphics and upload on the portal.
- 13. System should maintain all the logs/transaction done by user for **Non**-**repudiation**. If required Logs can be referred to verify the Transactions.
- 14 Vendor should prepare the documentation (Technical and User Manual) of all the functionality developed and hand it over to the UBA team.
- 14. Vendor to Handover all the Code with Documentation to UBA team at the end of the Implementation Cycle

### **Technical Requirements**

## **Management information System (MIS)**

Features having capacity to collect, process, store, and disseminate information to stakeholders in order to support implementation of activities under UBA programme. The format for MIS implementation shall be provided by UBA Team. It will be used in the context of decision making, coordination, control, analysis, and visualization of scheme implementation, enforcement of process/compliance. MIS will incorporate following features:

- Role Based access system
- Option to monitor/ update everything as super admin.
- Daily updates and management of the website through CMS interface.
- Financial update with regular update by NCI/ Admin for each SEG/RCI/PI.
- Banner report with image gallery.
- Separate News section with Option to flash news related to UBA (Through responsive form).
- Responsive dynamic forms 10 types of the responsive form (Available data must be fetched from database)
- Interface development will be having more than 100 web pages (embedded back-end panels).
- Vendor to tie up with SMS and Email service provider to provide SMS and email notifications for the system.
- ERP system should be based on real-time and each communication can be traced from history of PIs/RCIs/SEGs and others if any.
- <sup>5</sup> 5 types of web applications that should be mobile/computer friendly.
- Calendar for real-time update by PIs/RCIs/SEGs/NCIs on UBA website and control by NCI (like

## google calendar)

- User 40000 at PIs level, 100 at RCI level, 50 at SEG level and 2 super admin. (All PIs login will be based on AISHE Code,
- RCIs login will be based on the name of Institution and SEG login will be based on SEG name and dropdown) Data will be provided through API. (NCI should have all the access)
- SEG form submission by user (PIs) with available data to reach all admin like RCI/SEG/NCI for approval. Prototype will be provided by NCI. Data/ Report should cover pictorial record and auto features for searching tracking, Regular reminder to concern authorities on register email/number, Provision for revise submission of form, forwarding to other SEG, Financial tracking, Success stories generation, auto reminder for each phase and a upload section. Top performer can be displayed on front page.
- Folder of Each PIs/RCIs/SEGs for documentation (PDF).
- Reset password feature should be provided for each login with mobile OTP/ Email OTP (NCI can reset all the login credentials if request received from user)
- Search button should work for entire website and separate search button in ERP for admin work.
- Auto allocation of PIs to RCIs on selection of District in drop down (whenever a district transferred to any RCIs all PIs from that district should automatically transferred to newly allotted RCIs)
- NCI can send bulk email through ERP to all PIs/RCIs/SEG record should be maintained. Same all RCIs can send email to PIs connected to them.
- All RCIs/SEGs/PIs should be linked with GIS mapping so location can be shown on India/ State/District maps
- Under NCI once financial records uploaded it should reflect to all SEG/RCI/PIs with UTR and date of transaction (record will be provided by NCI in excel format)
- Success stories should be displayed on main website and format should be flexible so it can be modified whenever required.
- Archive section on website to keep the tract of old post either SEG/RCI/PI related.

## **Dashboard**

- Dashboard should consist of different type of reports in a single window.
- This module will help the officials to have an overall outlook of the progress of the activities of the schemes in a graphical or chart analysis.
- Thus, helping the officials of the department to have a glance at all the information related to the UBA Program.
- The analysis in graphical and chart format is automatic and depends on the data that has been entered during surveys.

• The dashboard contains count of enrolment, institutions, surveys etc

## **Mobile application**

## **Develop user friendly Mobile Apps for Android OS.**

- The Mobile application will be used by the Field Surveyor and real time connectivity with UBA website.
- It should be compatible with latest (last two) version of Android platform only
- the mobile application consists of a login Id and password user can assign login to students
- The mobile application will have the capability to capture filed GIS data, latitude  $\&$  longitude from the mobile **GPS**
- The system would be developed in such a way that, the demand household survey data would be populated in the application with a unique house ID  $\&$  only the selected data would only be viewed by the surveyor at the time of survey.
- Basic information/attributes are to be collected during household survey
- User needs to select the house  $\&$  add information according to the field.
- The Surveyor will collect data from the field and update in the App. The data will capture from pre-defined option in drop down menu. The picture of the Dwelling Units of the Beneficiary will be captured through App with the Geo-location. It should geo-tag Dwelling Units using Map Services APls for capturing accurate coordinates and real time location
- The mobile application should capture all the Photographs or other media in geo-tagged format. Images should be stored in .jpeg format (Best Compression format) with GPS information. Integration, Functions, Features and compliance
- Bidder has to study the capabilities and features of the available A PIs in terms of diverse set of criteria.

## **Integration**

The website dynamic in nature should have the following integration provisions

- Integration or use of LGD directory (https://lgdirectory.gov.in/) for downloading incoprataton of all Villages, Blocks, District etc
- Integration or usage of data from AISHE [\(http://aishe.gov.in/aishe/aisheCode\)](http://aishe.gov.in/aishe/aisheCode) for listing the institutions

## **Functionality –**

The new website should contain following minimum features –

- Comply with all the requirements as stated in "Guidelines for Indian Govt."
- The website should be supported by all popular web browsers i.e. IE7+, Mozilla 3+, Google Chrome 4.0+, Opera 9.0+ etc
- The content uploaded on the website/portal would be completely isolated and would have restricted access. Only admin users with certain rights to add/edit/update the content would be able to manipulate the content they own.
- A Feedback management system shall facilitate collection of feedback from visitors to the site in the predefined form
- Availability of pictures and animation on home page and on some internal pages
- Full Text Searching
- There should be a download section to facilitate downloading of documents, brochures, forms, etc available for download
- Link to various website pertaining to UBA
- Other features (minimum) Related websites Website Policies (As per Guidelines for Indian Government Websites) - FAQ - Photo Gallery - News – Hit Counter - Site Map - Help - Contact us
- Content Management System of the website for progress and current status, media reports, including event photo-shoots, live feeds, social media contents, if any and periodic archiving the old contents automatically, etc

**Usability-**

#### **Home Page**

- Homepage should be attractive and well-constructed, so that it makes a good first impression to all who visit the site
- Tag line should increase user's understanding of the site.
- Key topic areas should be presented in order of importance and should be easy to scan.
- Up-to-date news stories should be focused on the homepage if required YouTube connectivity can be featured.
- Homepage should clearly communicate the site's purpose and show all major options available on the Web site.
- The majority of the homepage should be visible "above the fold, " and should contain a limited amount of prose text.
- Easy access to the homepage should be provided from every page in the site.

## **Page Layout**

- All items should be appropriately aligned on the pages and layout should be consistent on all the related pages.
- Limit the amount of white space (areas without text, graphics, etc.) on pages that are used for scanning and searching.
- Style  $\&$  colour scheme should be consistent across the site.
- Use a fluid layout that automatically adjusts the page size to monitor resolution settings that are 1024x768 pixels or higher

## **Navigation**

- A Web sites navigation scheme and features should allow users to find and access information effectively and efficiently
- Navigation tabs should be located at the top of the page, and look like clickable
- versions of real-world tabs
- The navigation elements should be clearly differentiated from each another and should be placed in a consistent way so that it can be easily located on each page
- Site maps should be available with all the links of pages existing on the website and link for the site map should be clearly visible on the homepage

## **Security Features**

The website should have the following security features-

- Security audit done by Certin empaneled agency
- Free from OWASP 2011 Top 10, Vulnerabilities
- **SSL Certificate**
- A secure mechanism for multi-point administrators (different location with dynamic IPs)
- Captcha to be implemented to prevent password cracking tools.
- **Protecting against DoS attack targeting application like locking of the application**
- Secure mechanism of changing the password in lost/forgotten scenario.
- Audit trail should be enabled on the website/portal, so that the administrator can see the successful and unsuccessful logon, with time, IP attempts on the website.
- Website/portal should be able to generate mail Alert and also historical report in the security report viewable to the administrator containing the Time, IP address of attackers, the page under attack, and the parameter under attack with the attack values. The attacks may be identified by any change in the parameter value not available on the website. E.g. page.asp? parameter=2; If the value 2 gets changed to anything invalid number say N which does not produce proper view or it contains SQL Injection, XSS strings.
- There should be a provision of blocking any IP or Network by assigning IP Address range from accessing the pages of admin module of the website/portal; also, the main website. So that identified attackers can be blocked.

 The admin module, uploader module should be in separate folder so that HTTPS can be configured on the functionality that requires login action to be done.

# **Pre-qualification Criteria Checklist**

The criterion for pre-qualification is as per the following checklist to be attached by the Bidder with suitable proofs against the checklist as part of the "pre-qualification bid".

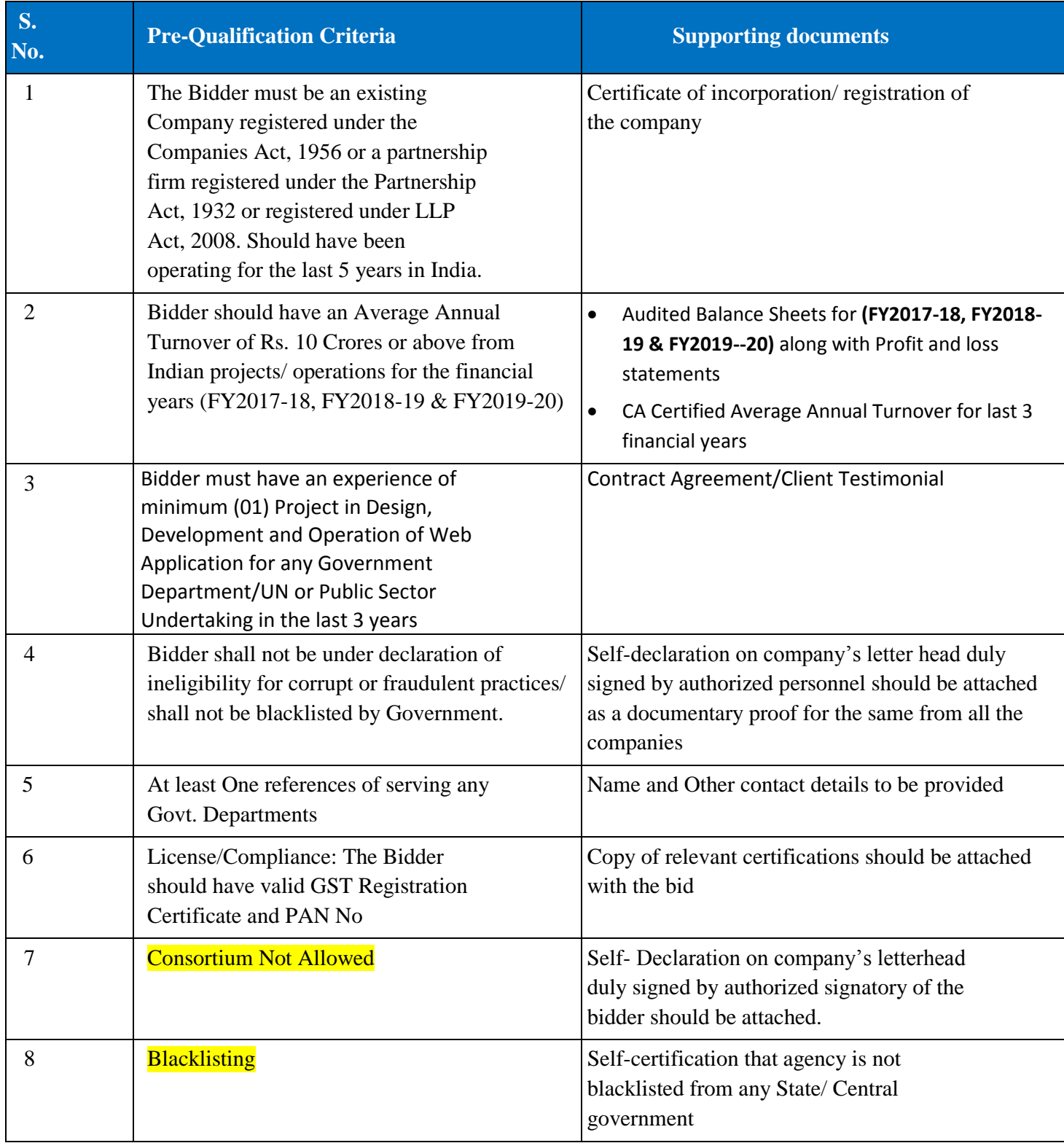

# **Technical Evaluation Criteria**

**Technical Capacity:** For demonstrating technical capacity and experience (the "Technical Capacity"), a Bidder shall be measured in terms of a score ("Technical Score") based on its technical capabilities, additional capabilities and understanding of the Telemedicine Services Project as per the following parameters:

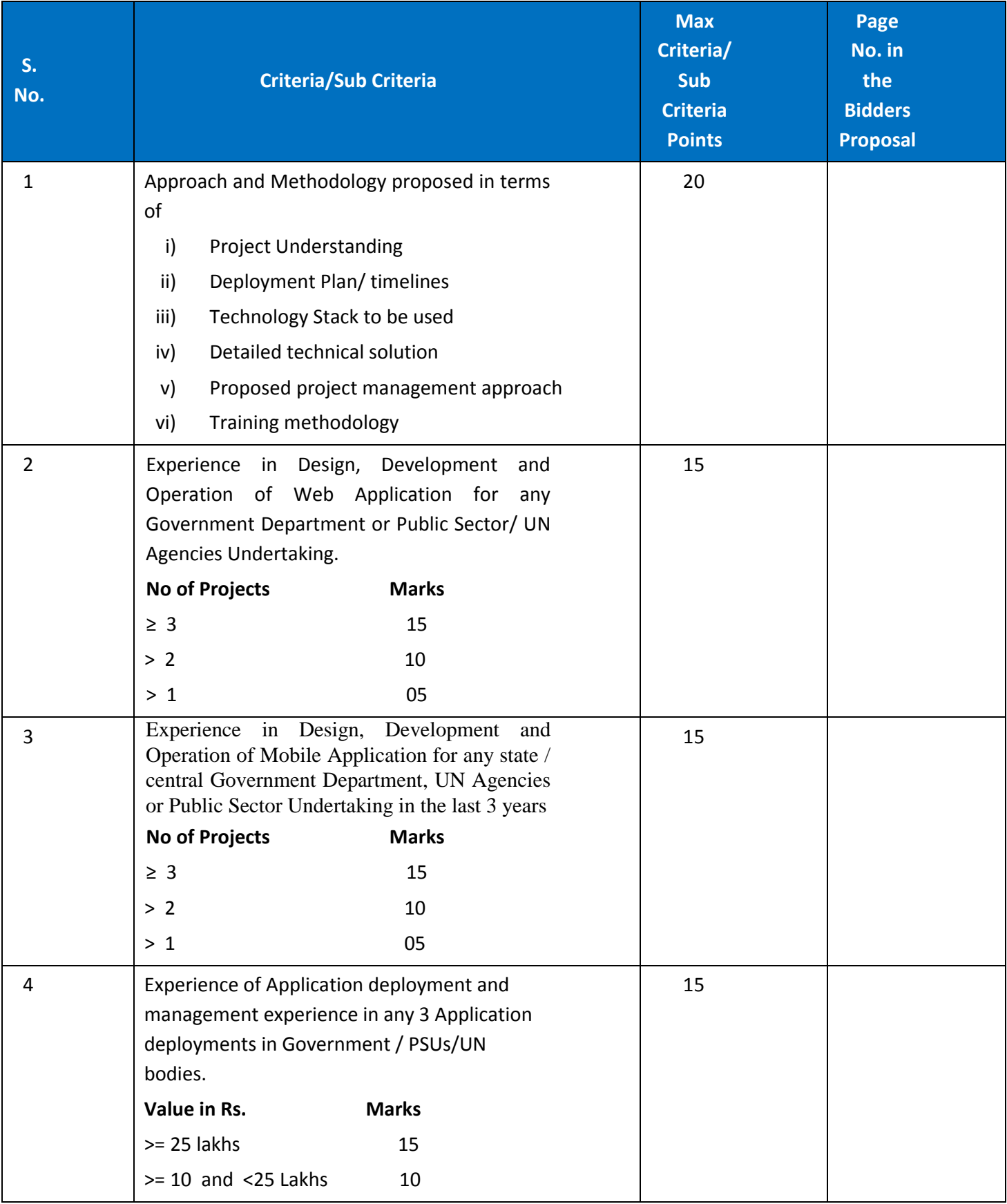

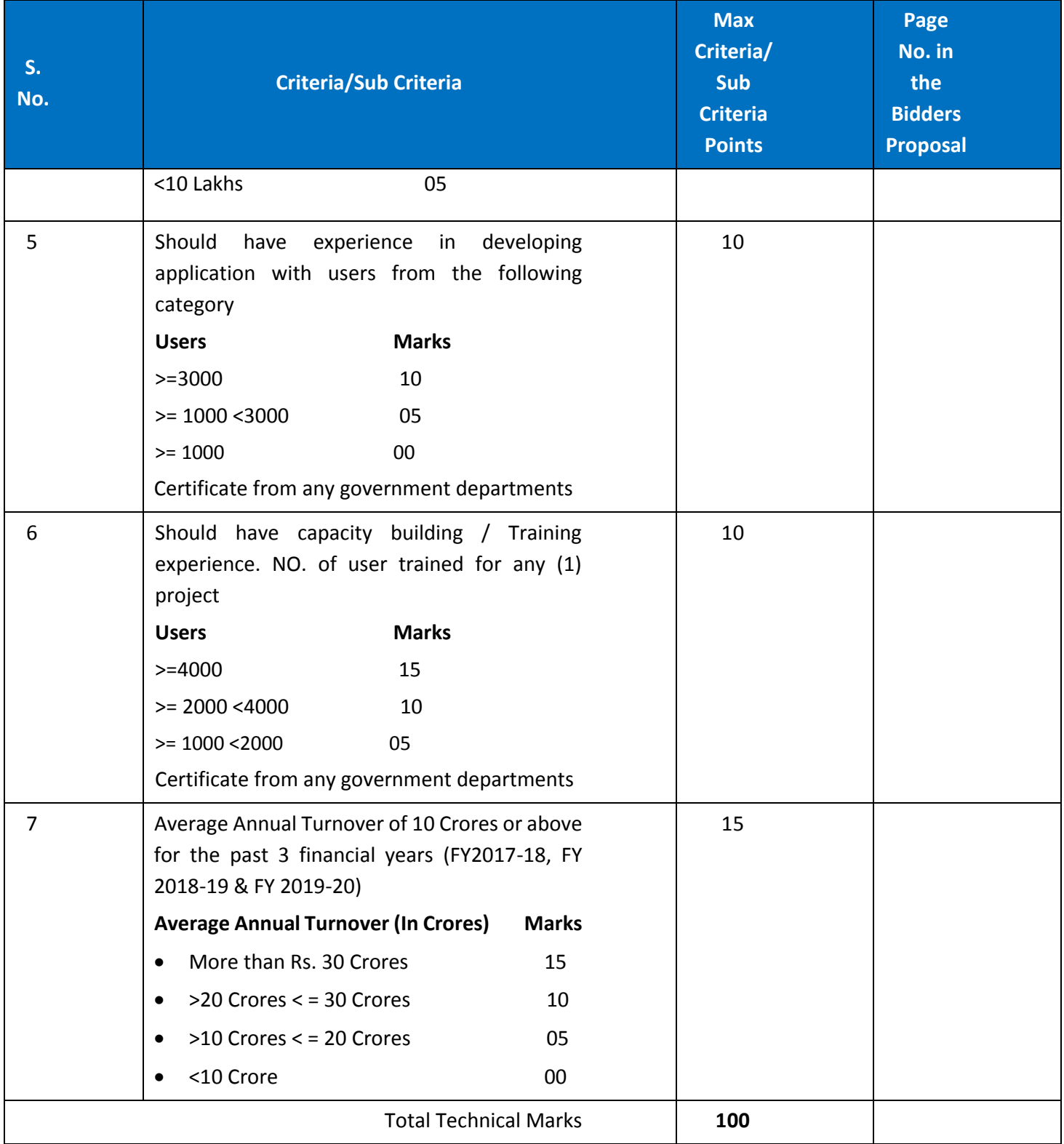

## **The Evaluation Criteria and the maximum score for each requirement is as shown below:**

The technical evaluation committee appointed by authority shall evaluate the proposals on the basis of their responsiveness to the Scope of Work, applying the evaluation criteria provided.

- Each responsive proposal will be given a technical score. A proposal shall be rejected at this stage if it does not respond to important aspects of the Scope of work or if it fails to achieve the minimum technical score.
- The technical (T) and financial (F) evaluation will be allocated weights of 70 Marks and 30 Marks respectively.

**Technical Bid Evaluation:** The technical score of a bidder 'Tb' will be assigned to the bidder & it will be awarded based on the Technical Evaluation Criteria as specified above. Authority decision in this regard shall be final & binding and no further discussion will be held with the bidders whose bids are technically disqualified / rejected. The total technical scores achieved by the bidders shall be shared with the bidders  $\&$  under any circumstances the breakup of the technical score shall not be shared with the bidders.

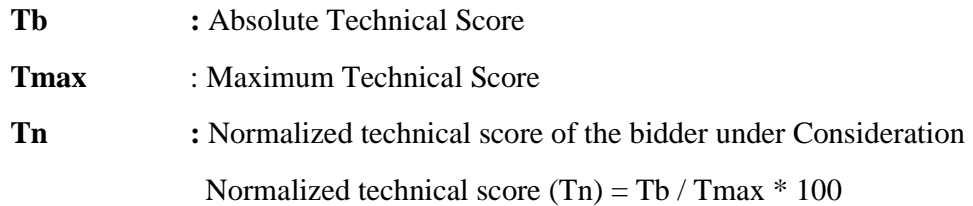

### **Financial Bid evaluation:**

The Financial Bids will be opened, in the presence of Bidders' representatives who choose to attend the Financial Bid opening on date and time to be communicated to all the technically qualified Bidders. The Bidder's representatives who are present shall sign a register evidencing their attendance. The name of bidder & bid prices will be announced at the meeting. The financial score of a bidder 'Fb' will be assigned to the bidder.

'Fb' will be the total financial quote made by the bidder (excluding the Optional Services quotes sought in the financial bid)

 $Fn = normalized financial score for the bidder under consideration$ 

 $Fb$  = commercial quote for the bidder under consideration

Fmin = commercial quote of the lowest evaluated financial proposal

The lowest evaluated Financial Proposal (Fmin) will be given the maximum financial score (Fn) of 100 points. The financial scores (Fn) of the other Financial Proposals will be calculated as per the formula for determining the financial scores given below:

Normalized Financial Score (Fn) =  $100 \times$  Fmin / Fb

### **Final Evaluation of Bid**

Proposals will be ranked according to their combined technical (Tb) and financial (Fn) scores using the weights  $(T =$ 0.70 the weight given to the Technical Proposal;  $P = 0.30$  the weight given to the Financial Proposal T + P = 1).

The final evaluation will be based on Final Score which shall be calculated as shown below:

Final Score  $(S)$  = Tn x T + Fn x P

The bidder achieving the highest combined technical and financial score will be invited for negotiations for awarding the contract. In case of a tie where two or more bidders achieve the same highest combined technical and financial score, the bidder with the higher normalized technical score will be invited first for negotiations for awarding the contract.

A complete set of tender documents\* may be Download by prospective bidder free of cost from the website [http://eprocure.gov.in/eprocure/app.](http://eprocure.gov.in/eprocure/app) Bidder has to make payment of requisite fees (i.e. Tender fees (if any) and EMD) online through RTGS/NEFT only.

# **Terms & Conditions Details**

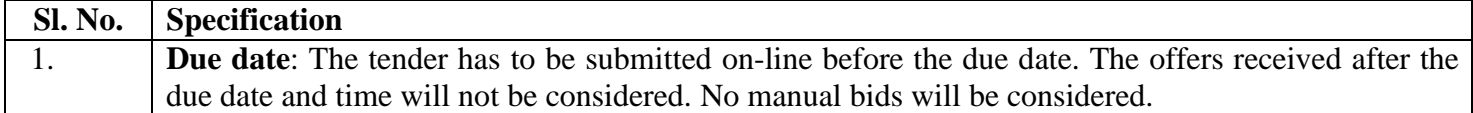

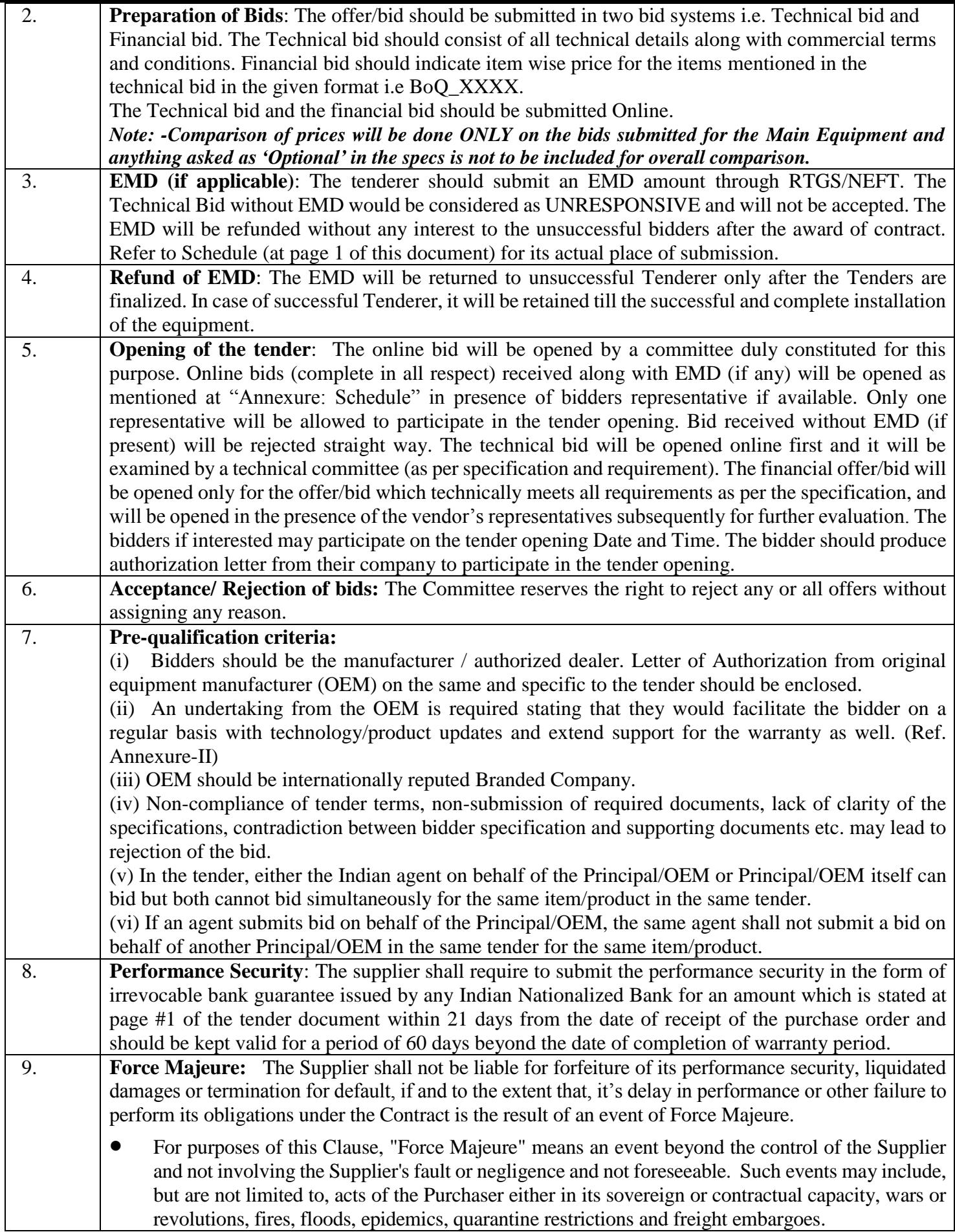

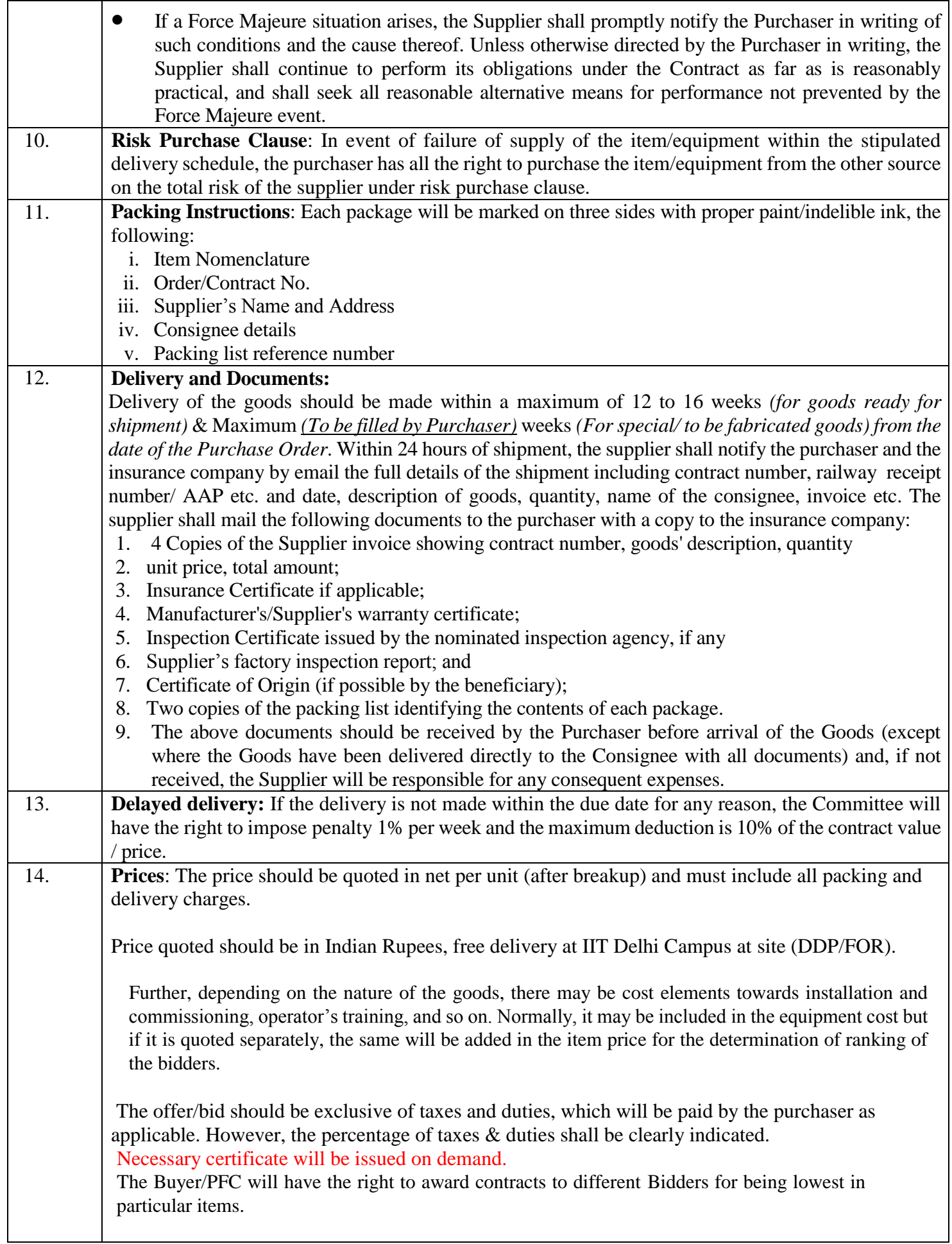

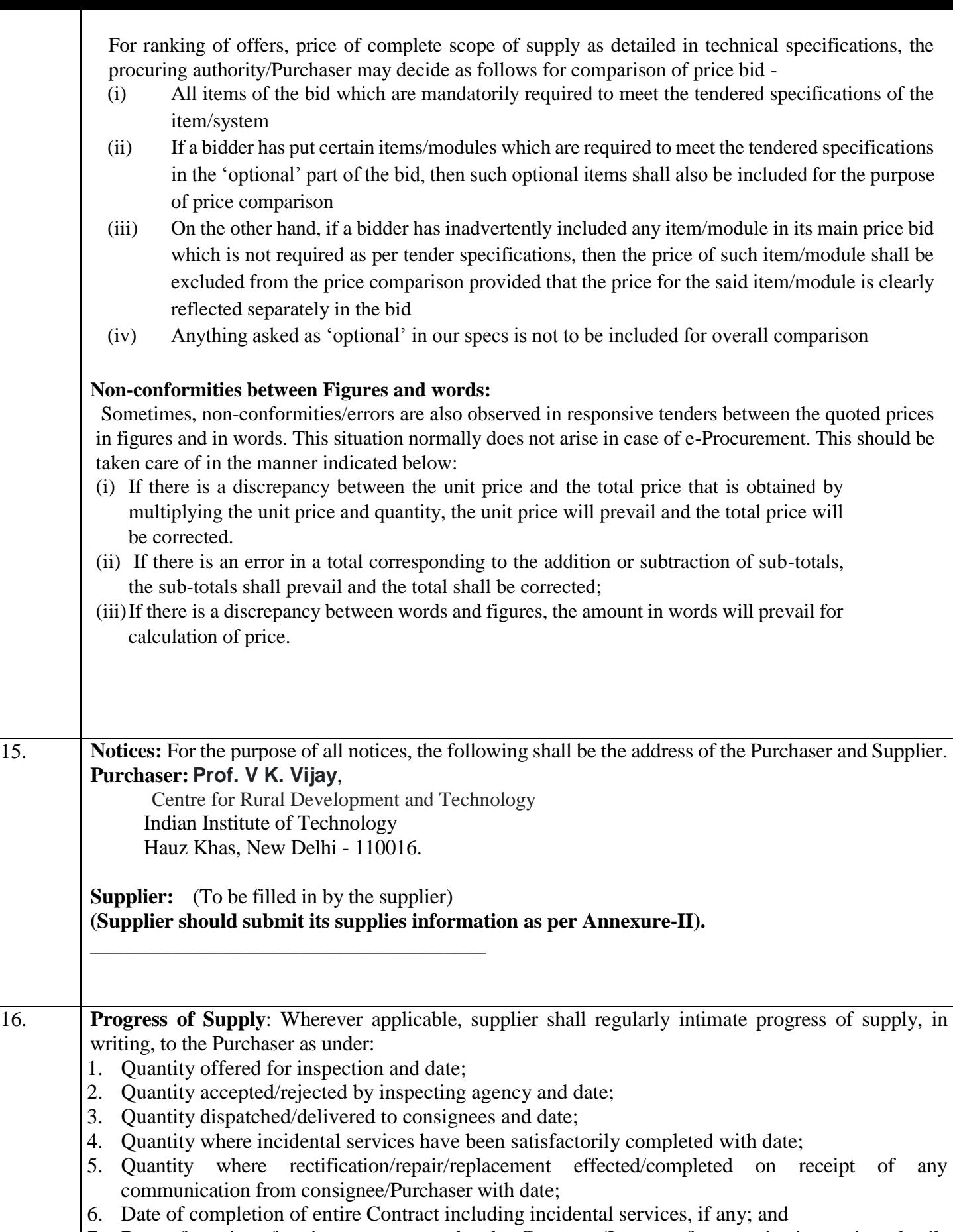

**7.** Date of receipt of entire payments under the Contract (In case of stage-wise inspection, details required may also be specified).

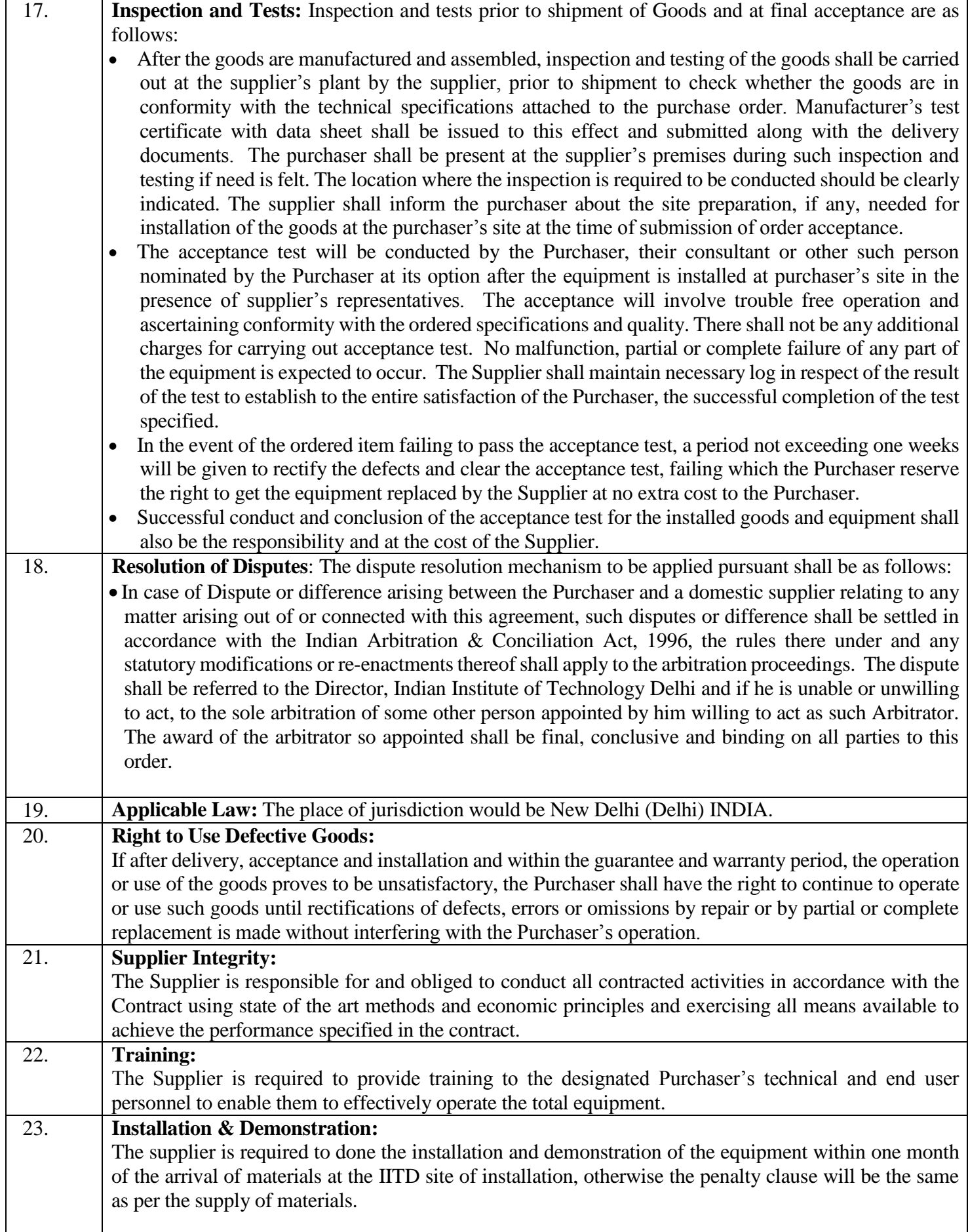

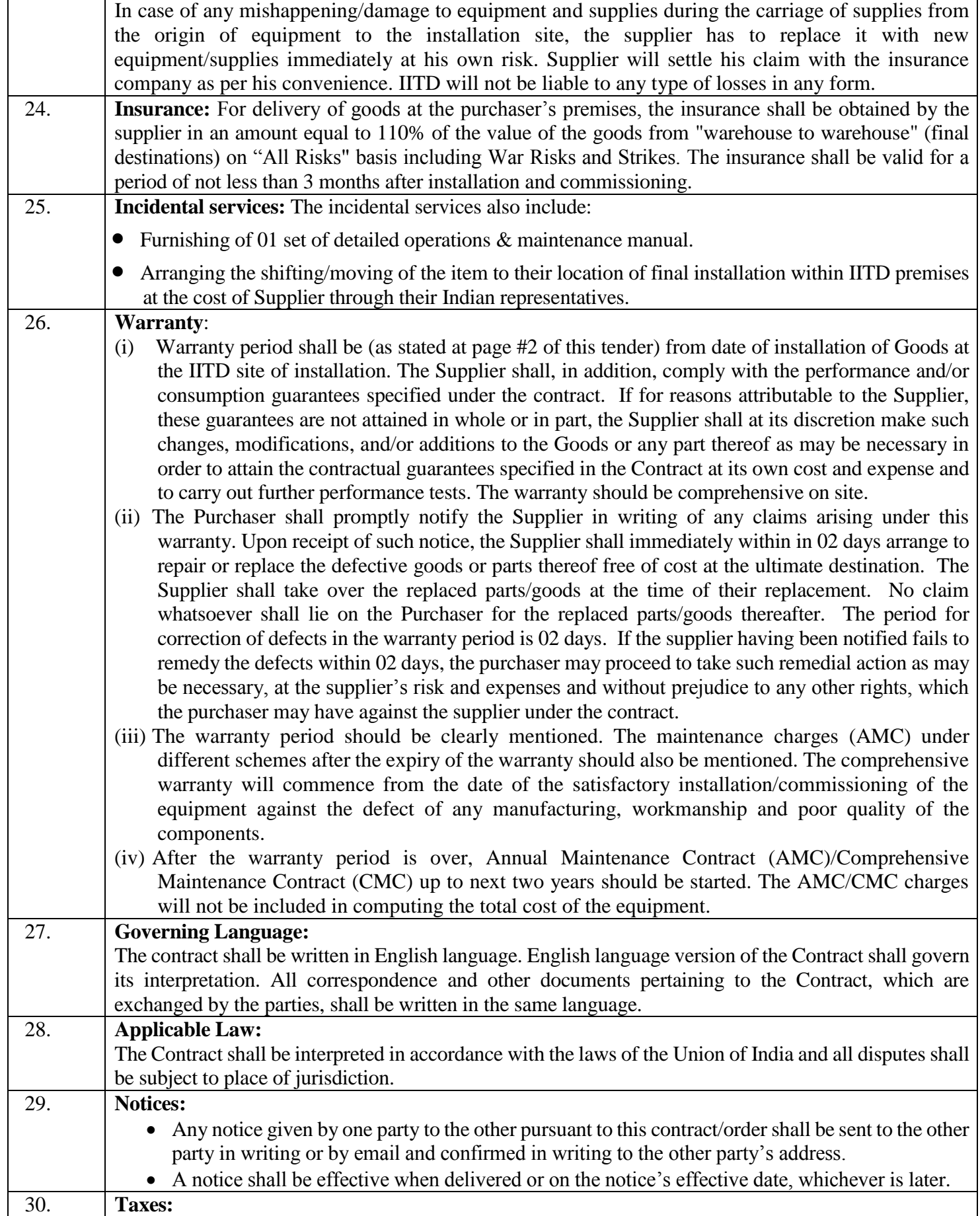

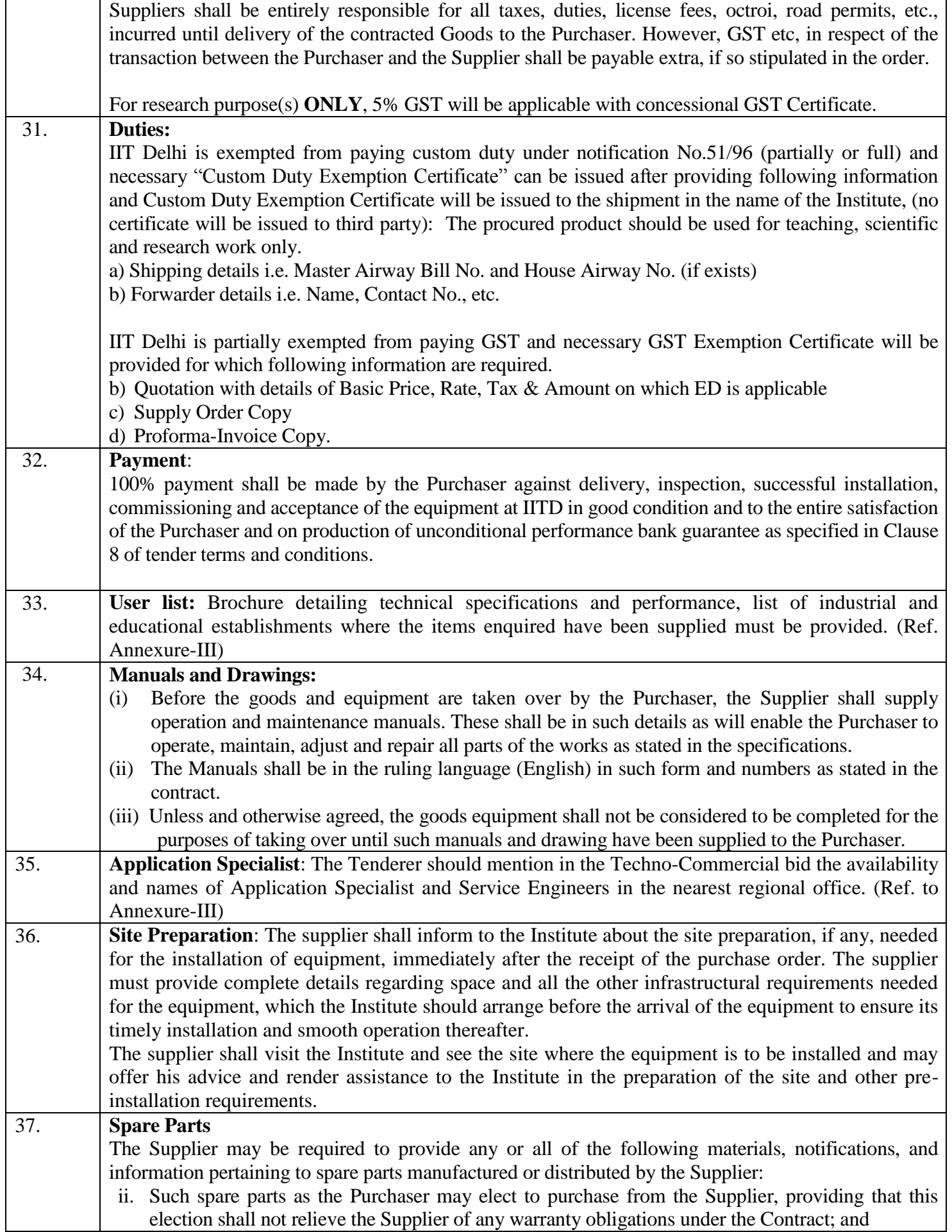

- 17

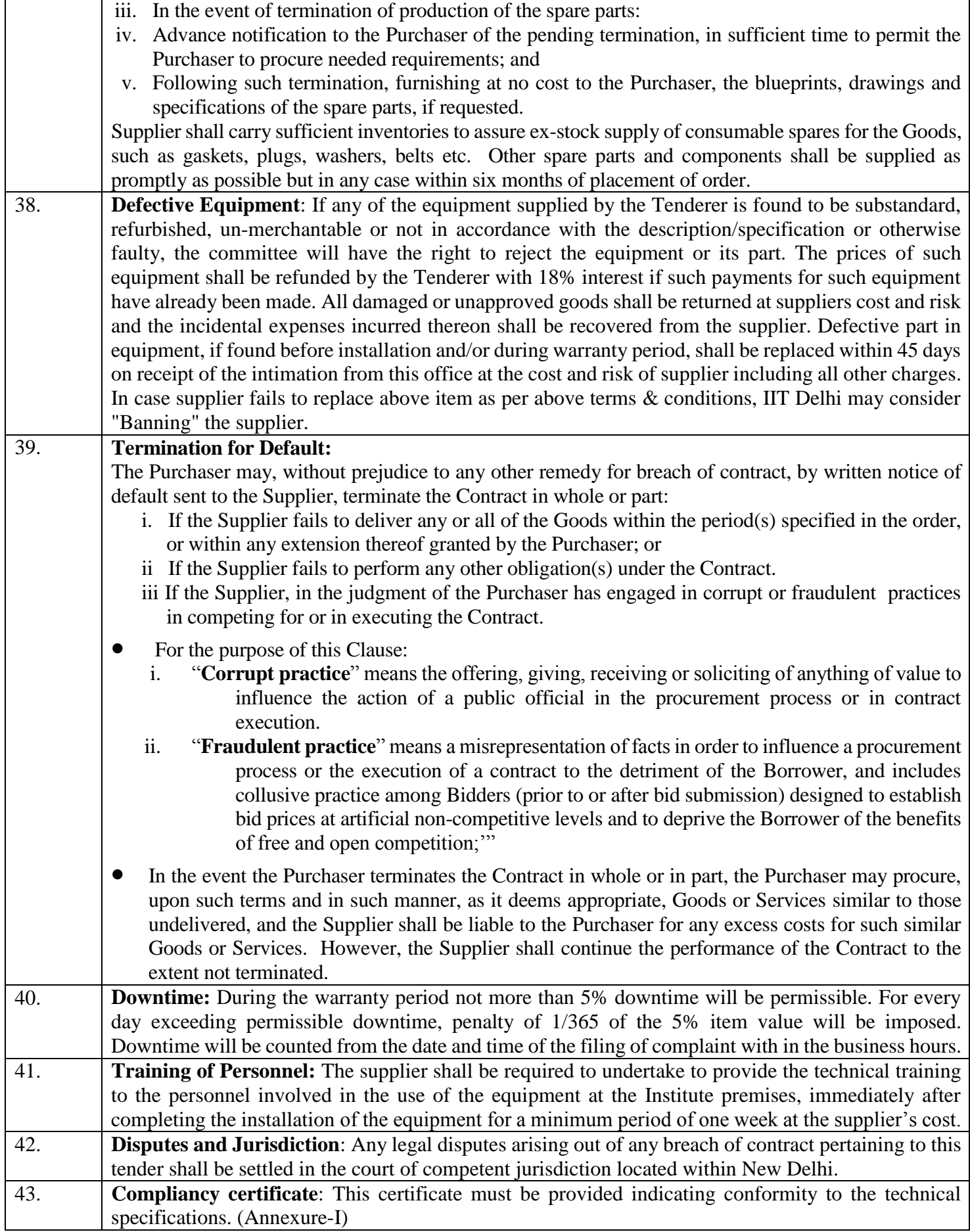

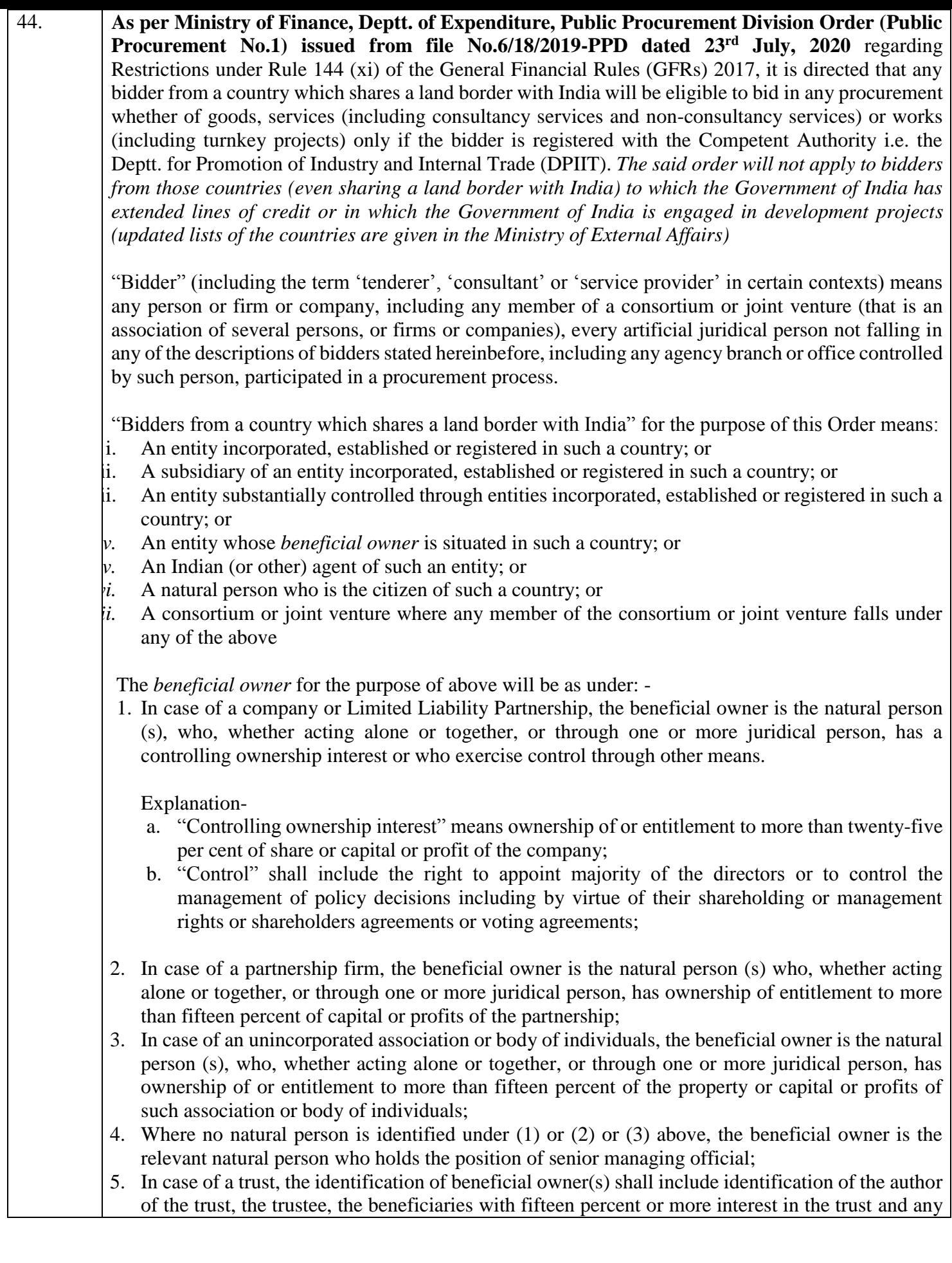

other natural person exercising ultimate effective control over the trust through a chain of control or ownership.

An agent is a person employed to do any act for another, or to represent another in dealings with the third person.

For Works contracts, including Turnkey contracts, the successful bidder shall not be allowed to subcontract works to any contractor from a country which shares a land border with India unless such contractor is registered with the Competent Authority.

**A certificate shall be submitted by bidders in the tender documents regarding their compliance with the said order**. If the certificate submitted by a bidder whose bid is accepted is found to be false, this would be a ground for immediate termination and further legal action in accordance with law. Annexure VI (For Goods/ Services contracts)/ *Annexure VII (For Works contracts, including Turnkey contracts)*

## **COMPLIANCE SHEET**

## **TECHNICAL SPECIFICATION**

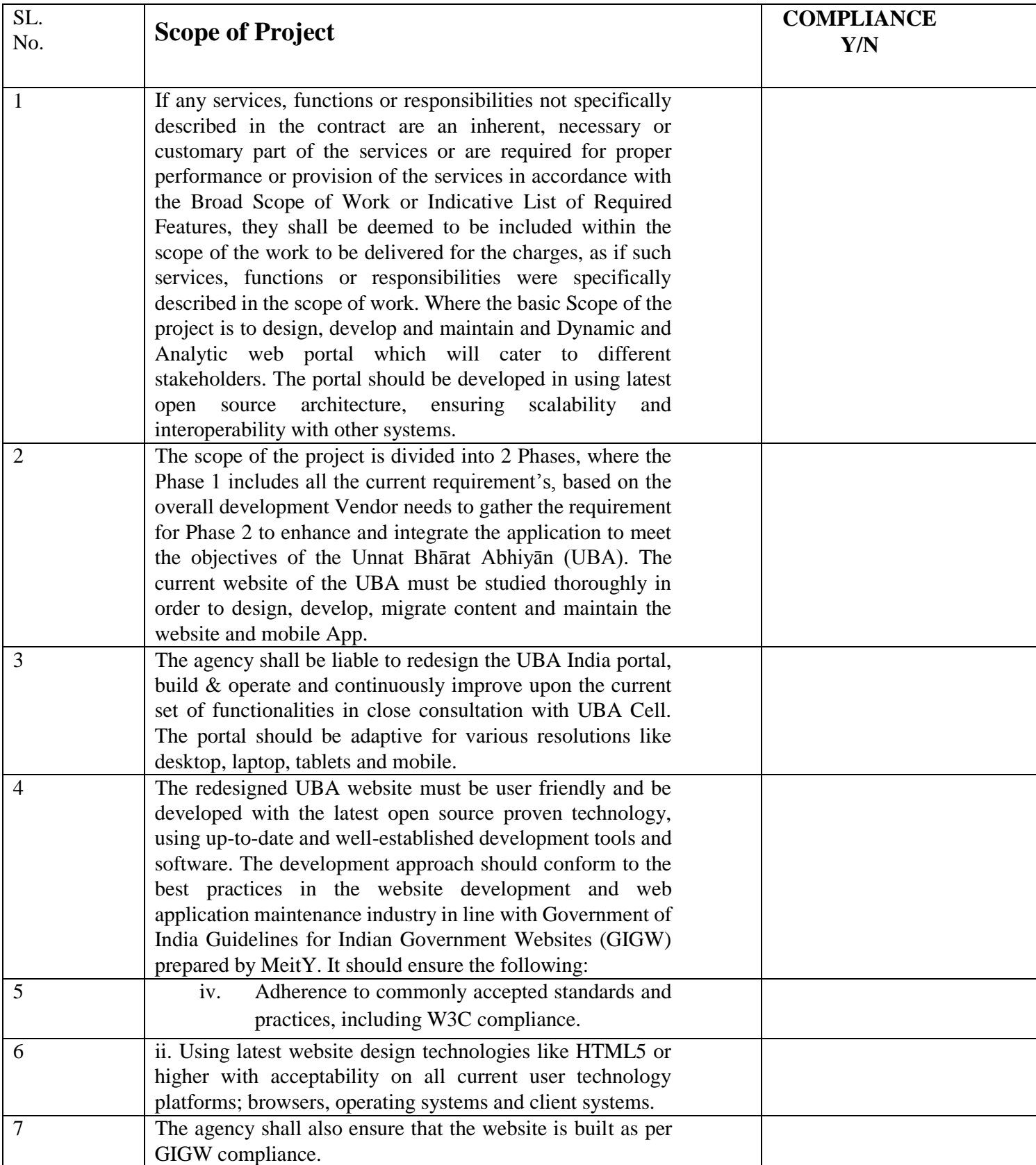

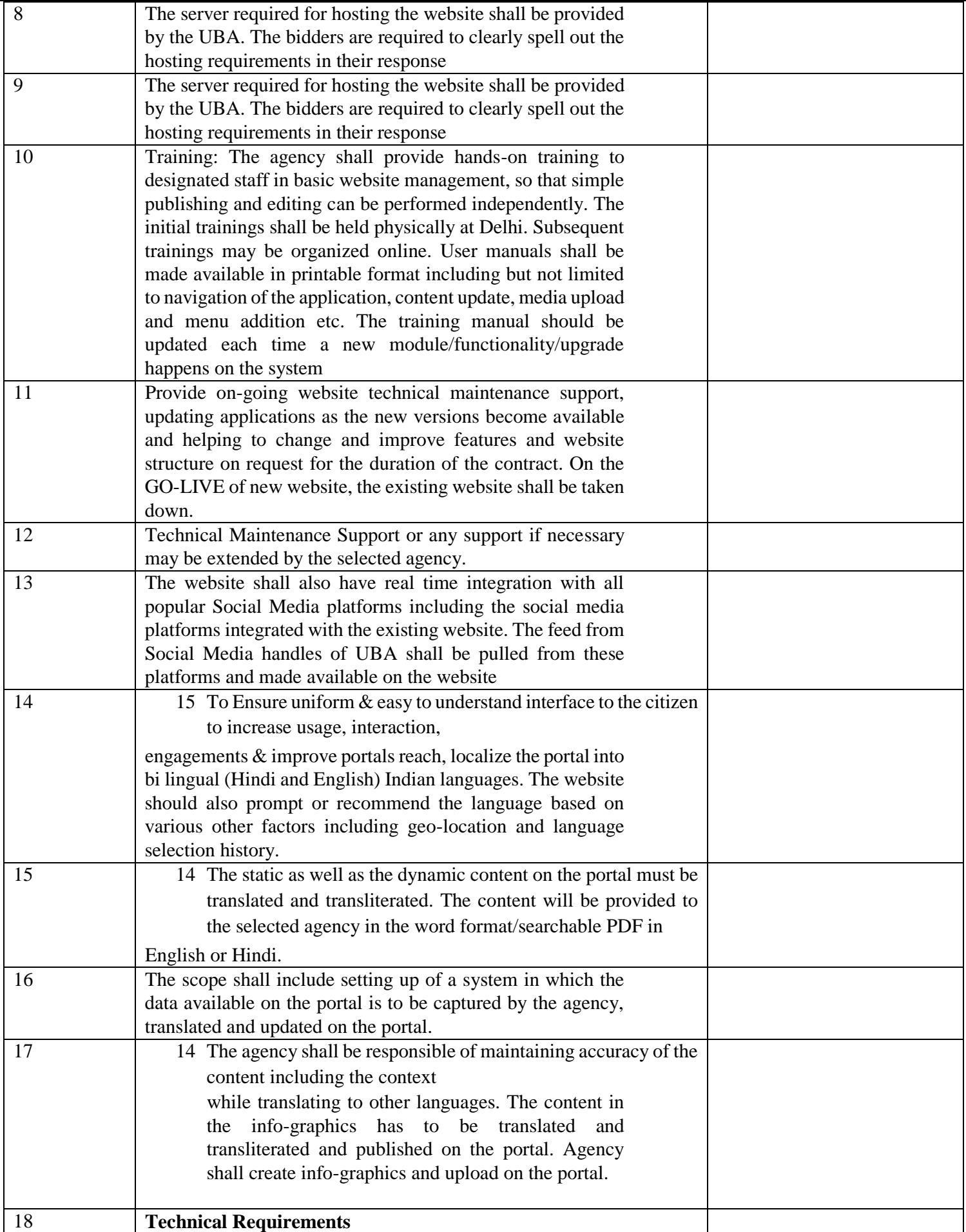

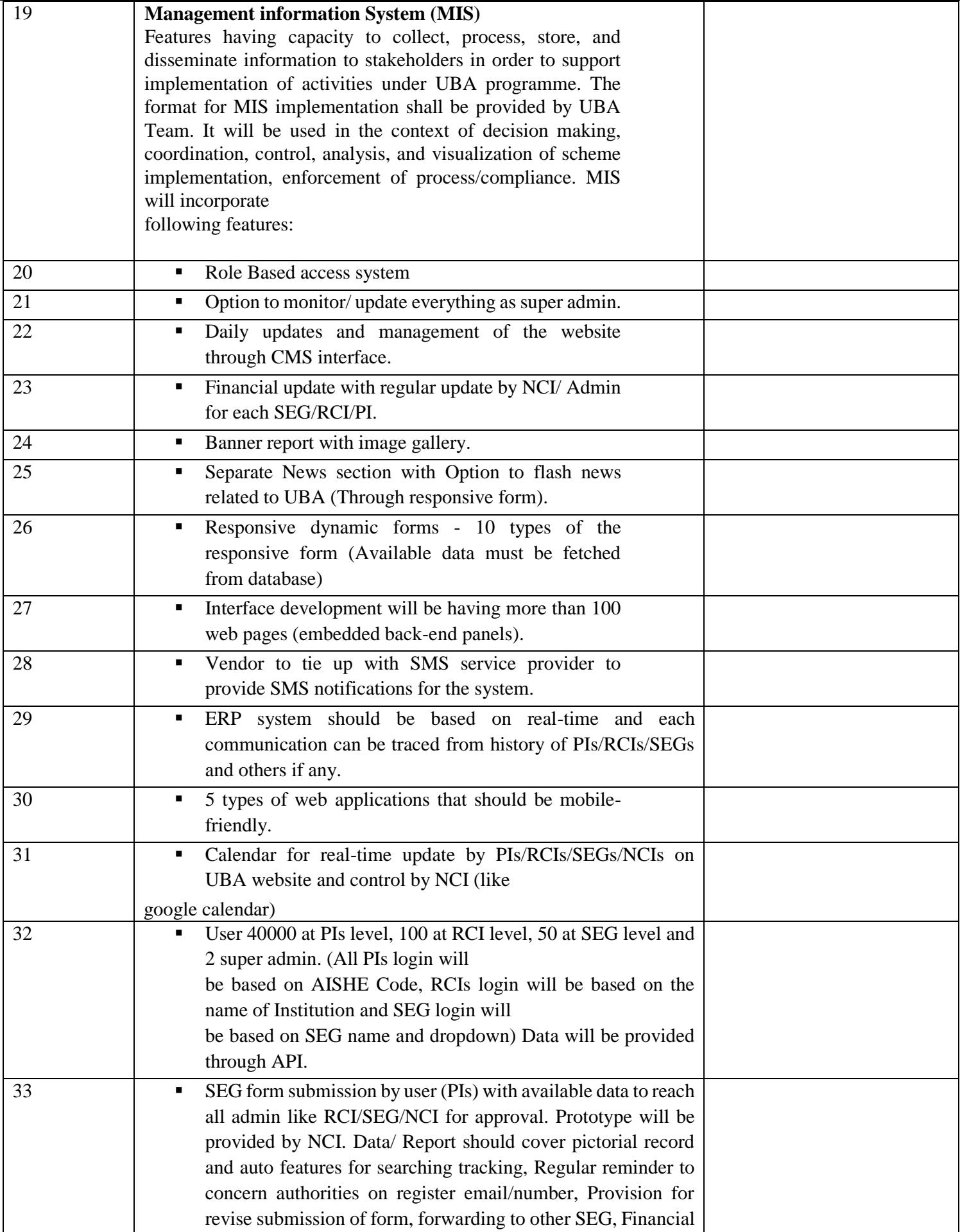

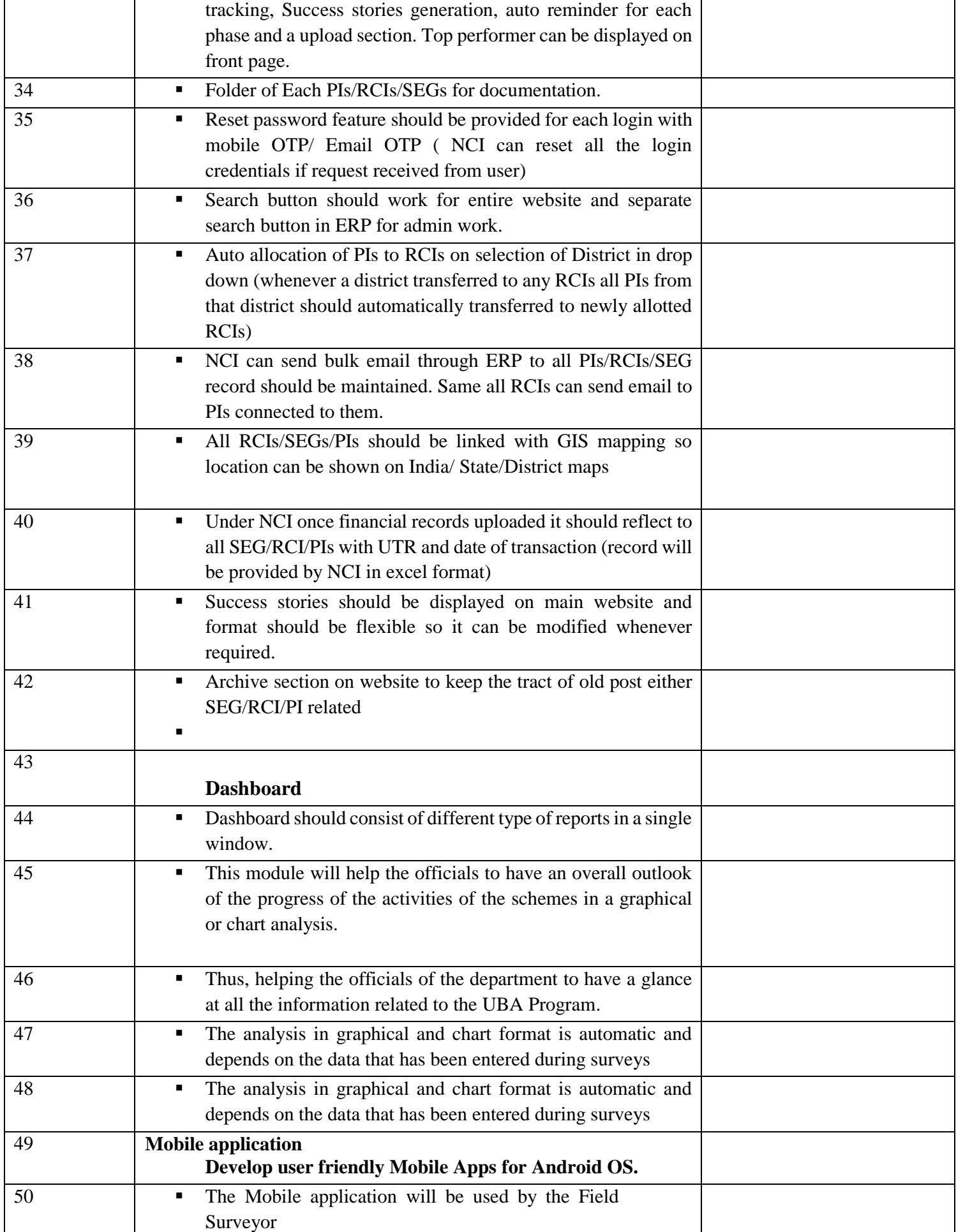

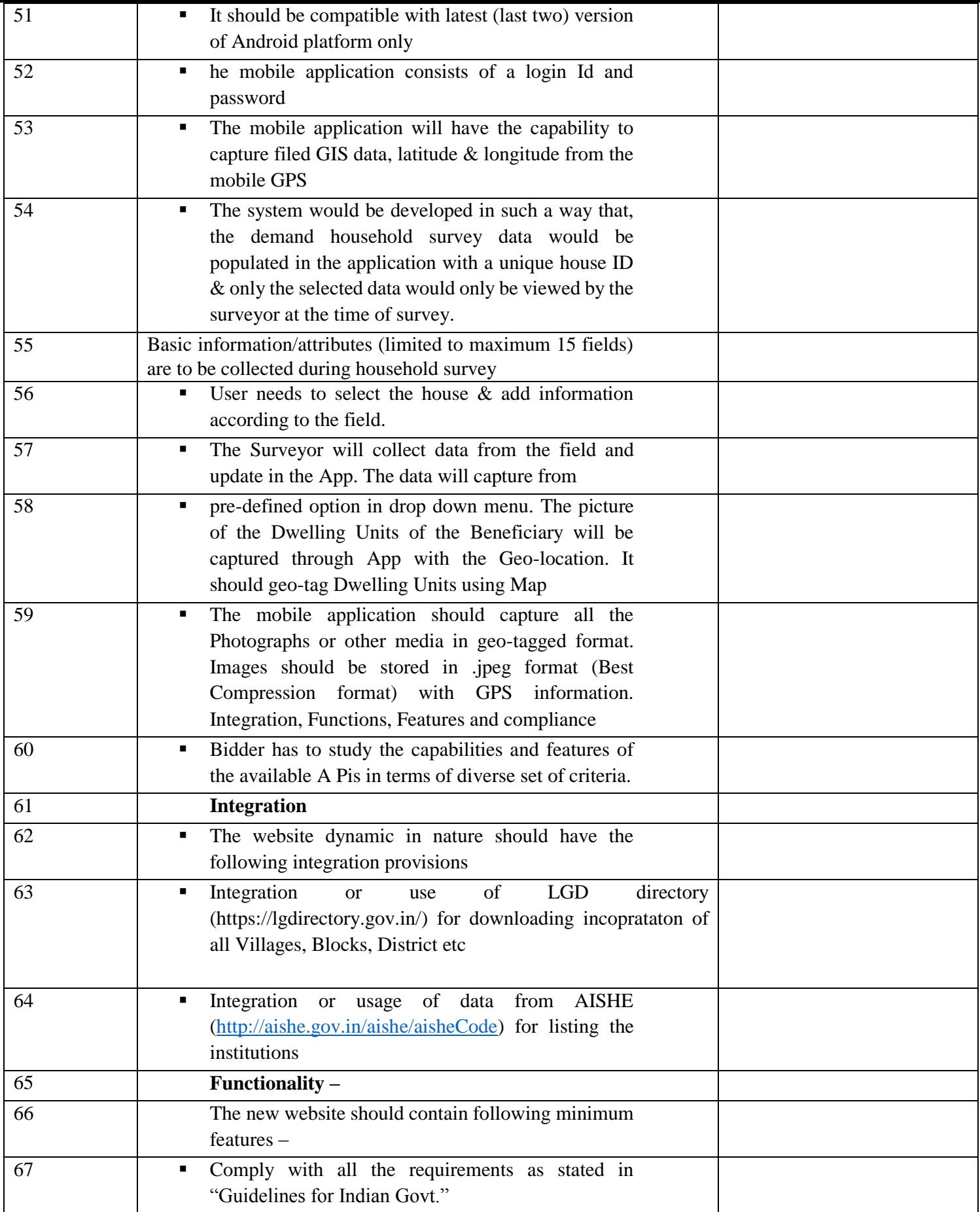

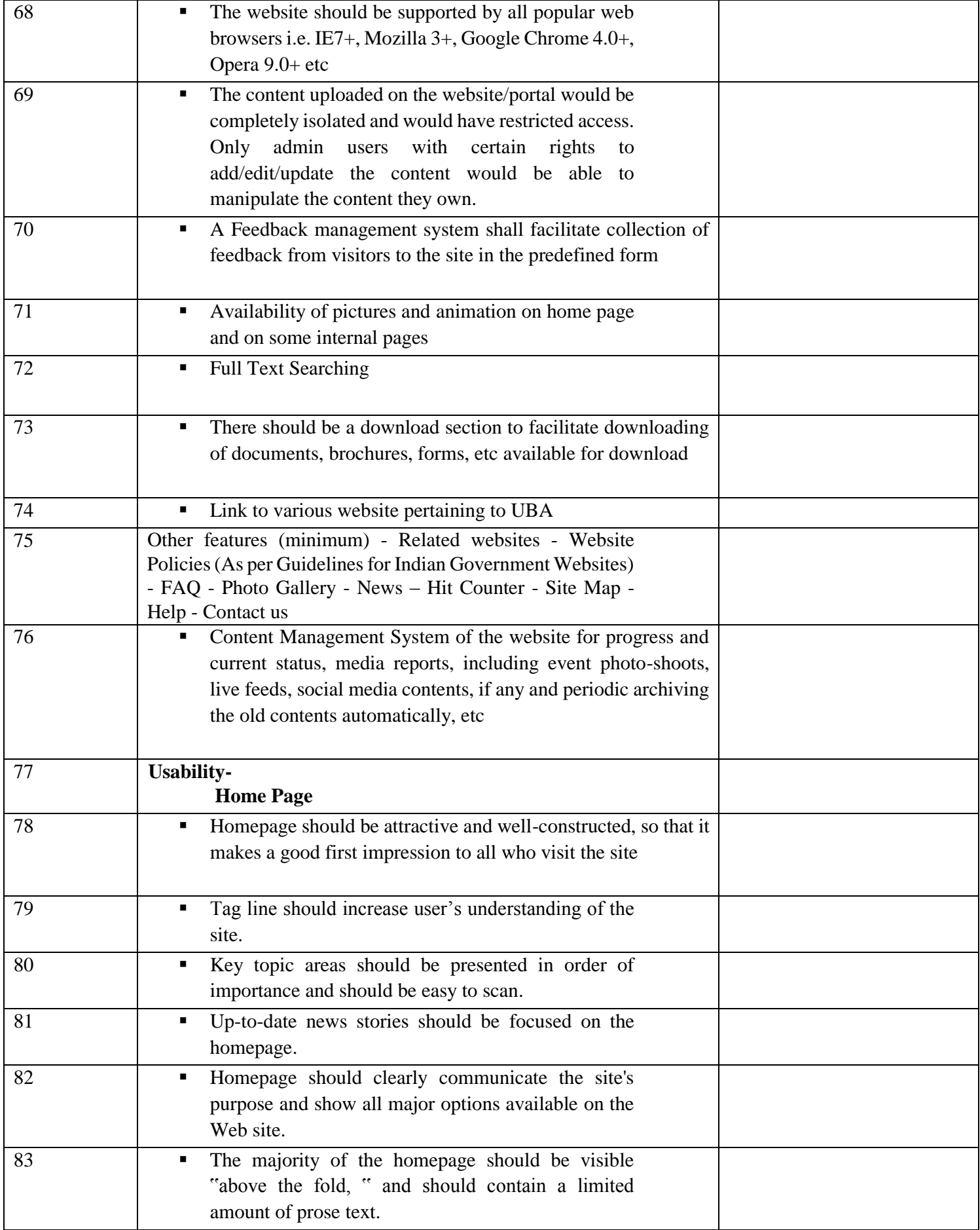

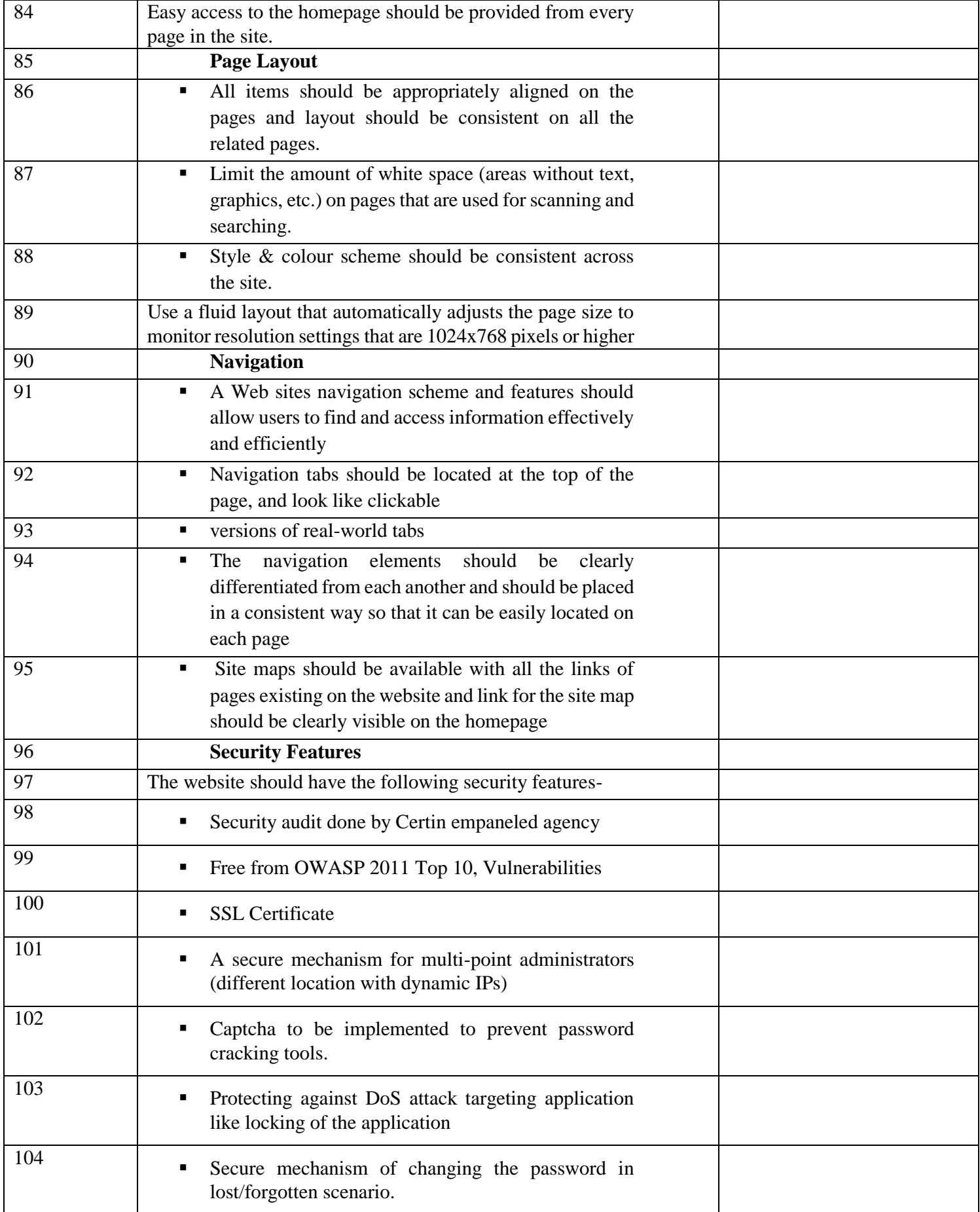

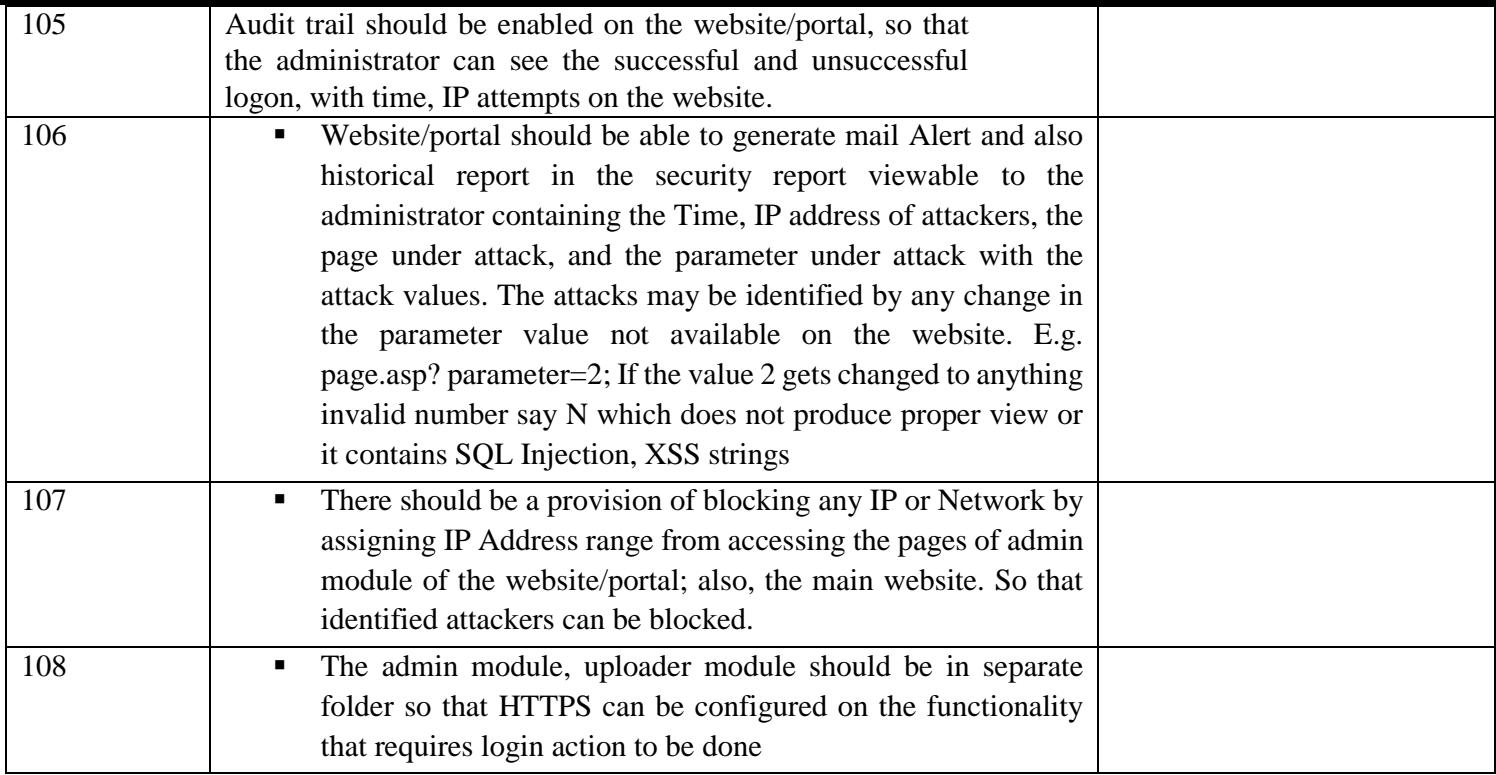

# **Pre-qualification Criteria Checklist**

The criterion for pre-qualification is as per the following checklist to be attached by the Bidder with suitable proofs against the checklist as part of the "pre-qualification bid".

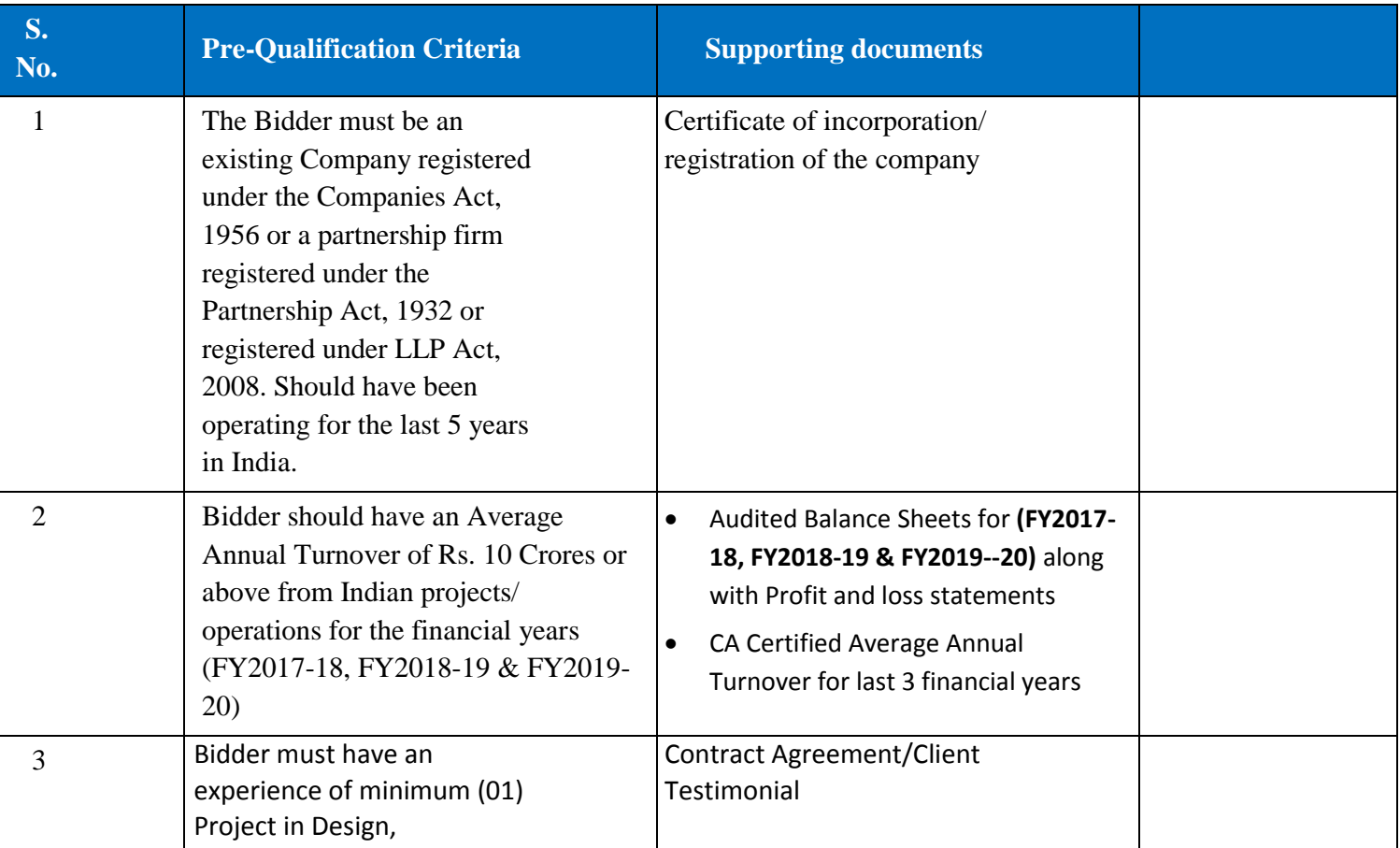

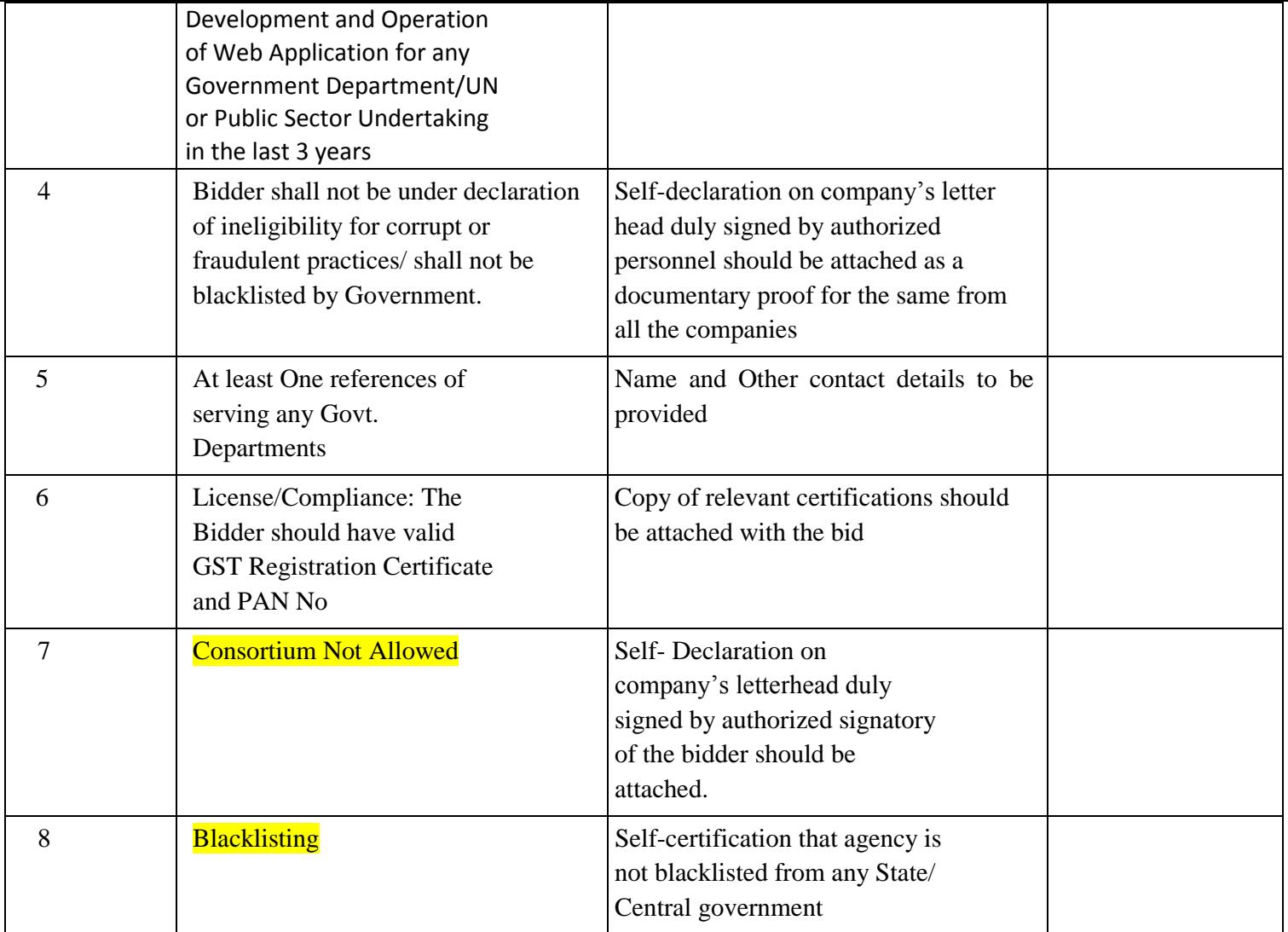

## **Technical Evaluation Criteria**

**Technical Capacity:** For demonstrating technical capacity and experience (the "Technical Capacity"), a Bidder shall be measured in terms of a score ("Technical Score") based on its technical capabilities, additional capabilities and understanding of the Telemedicine Services Project as per the following parameters:

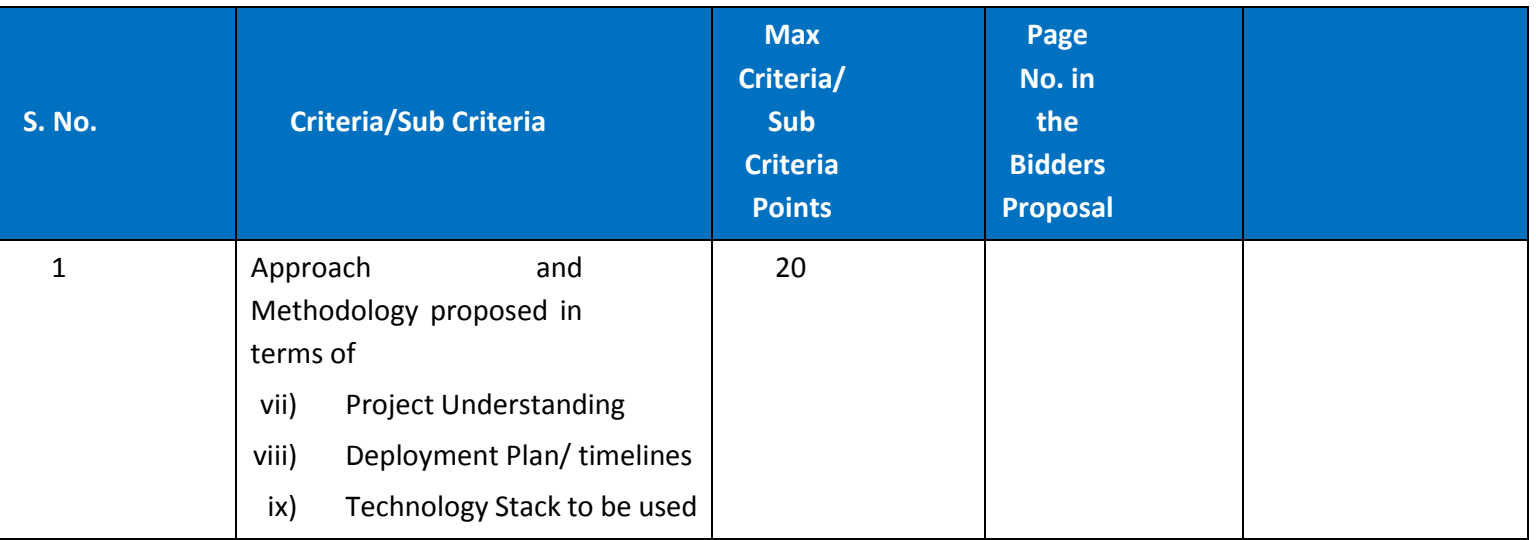

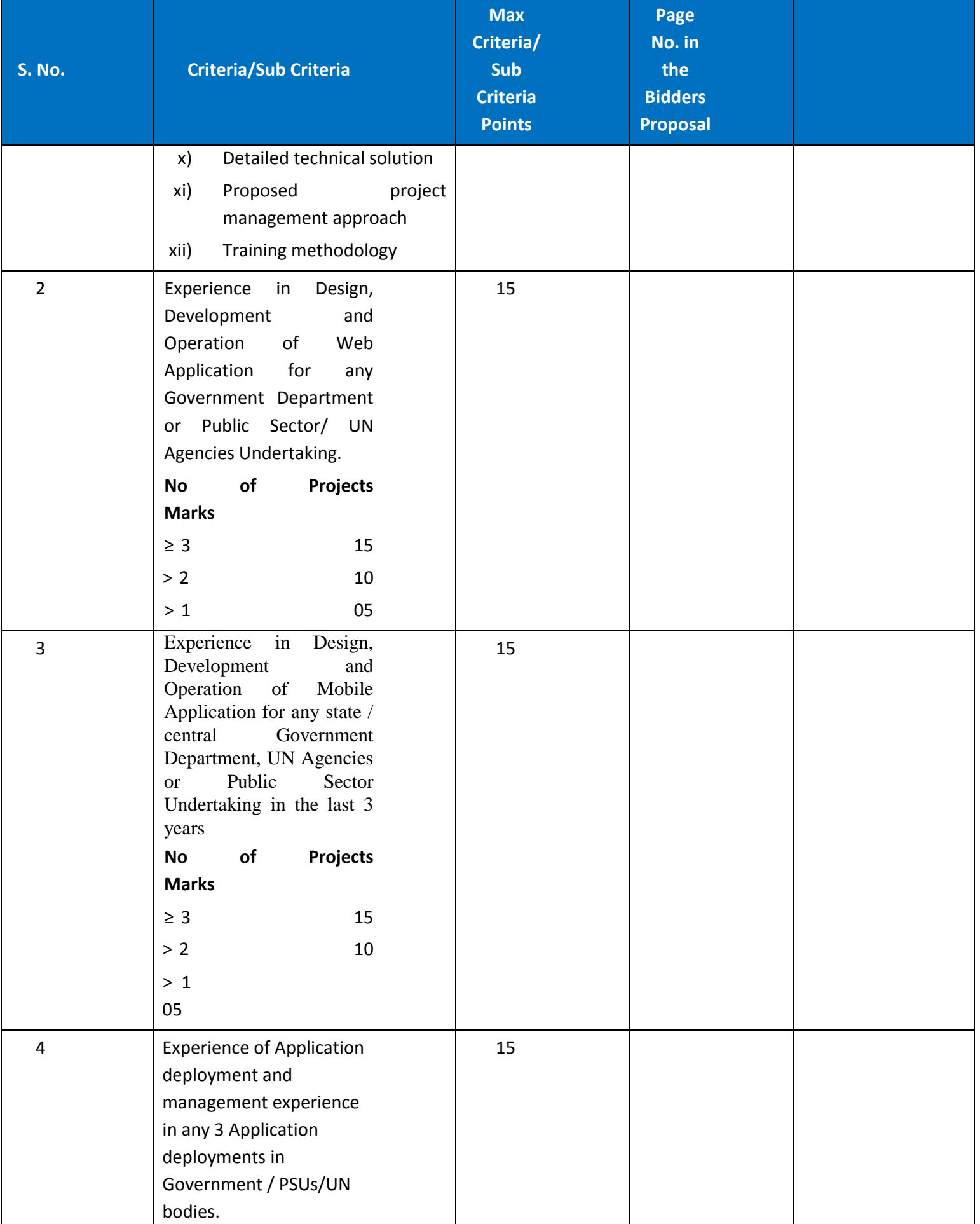

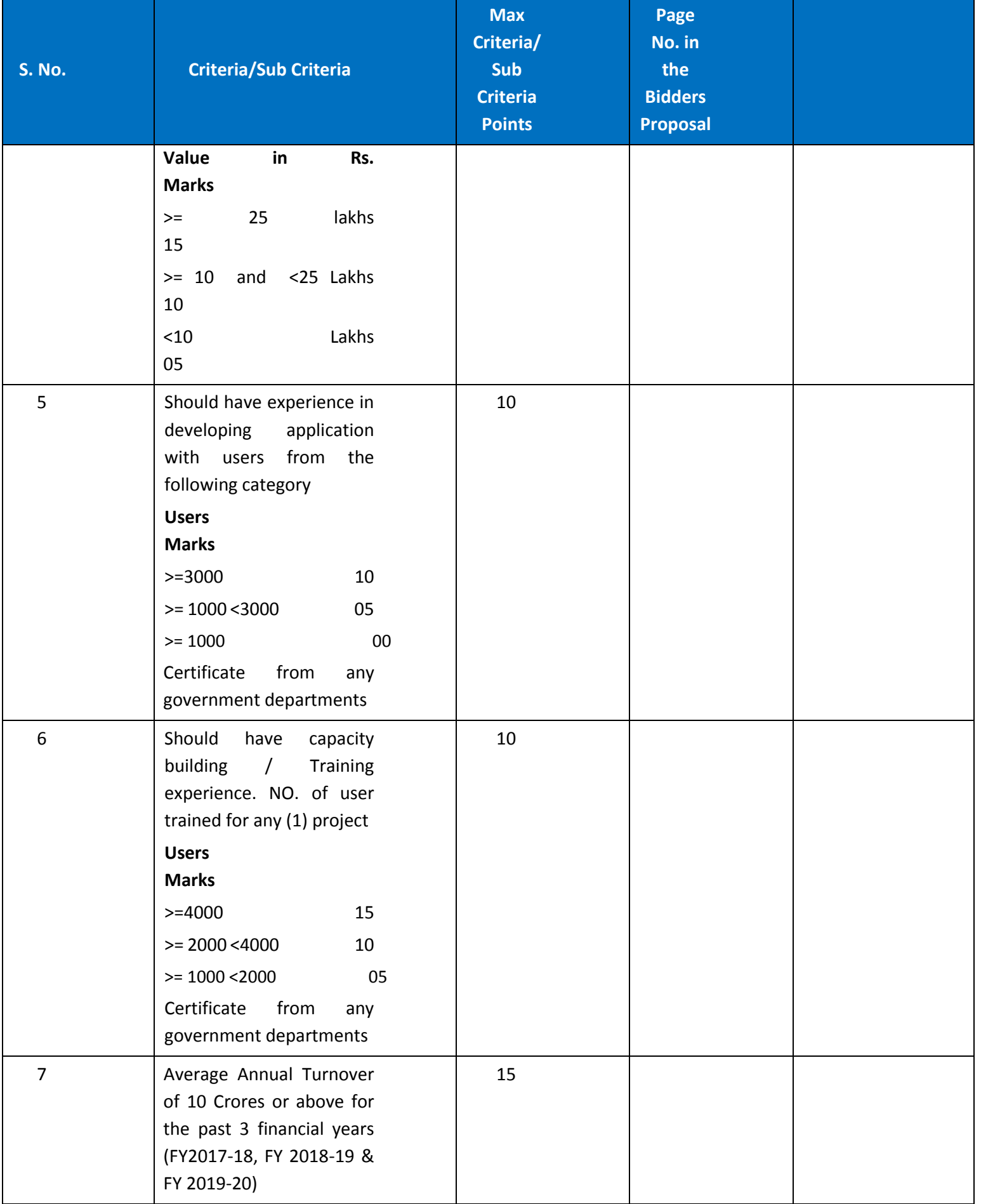

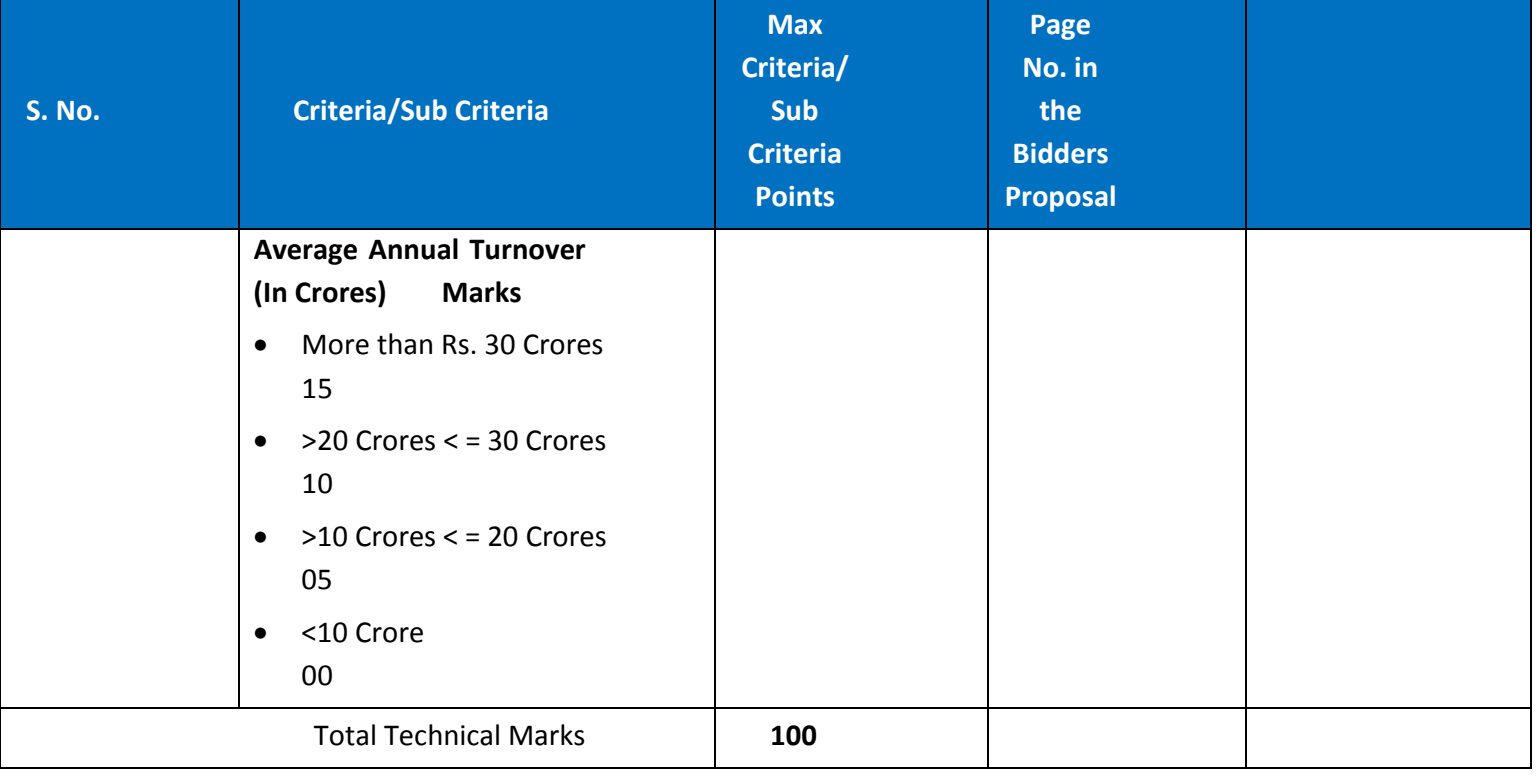

# **Technical Evaluation Criteria**

**Technical Capacity:** For demonstrating technical capacity and experience (the "Technical Capacity"), a Bidder shall be measured in terms of a score ("Technical Score") based on its technical capabilities, additional capabilities and understanding of the Telemedicine Services Project as per the following parameters:

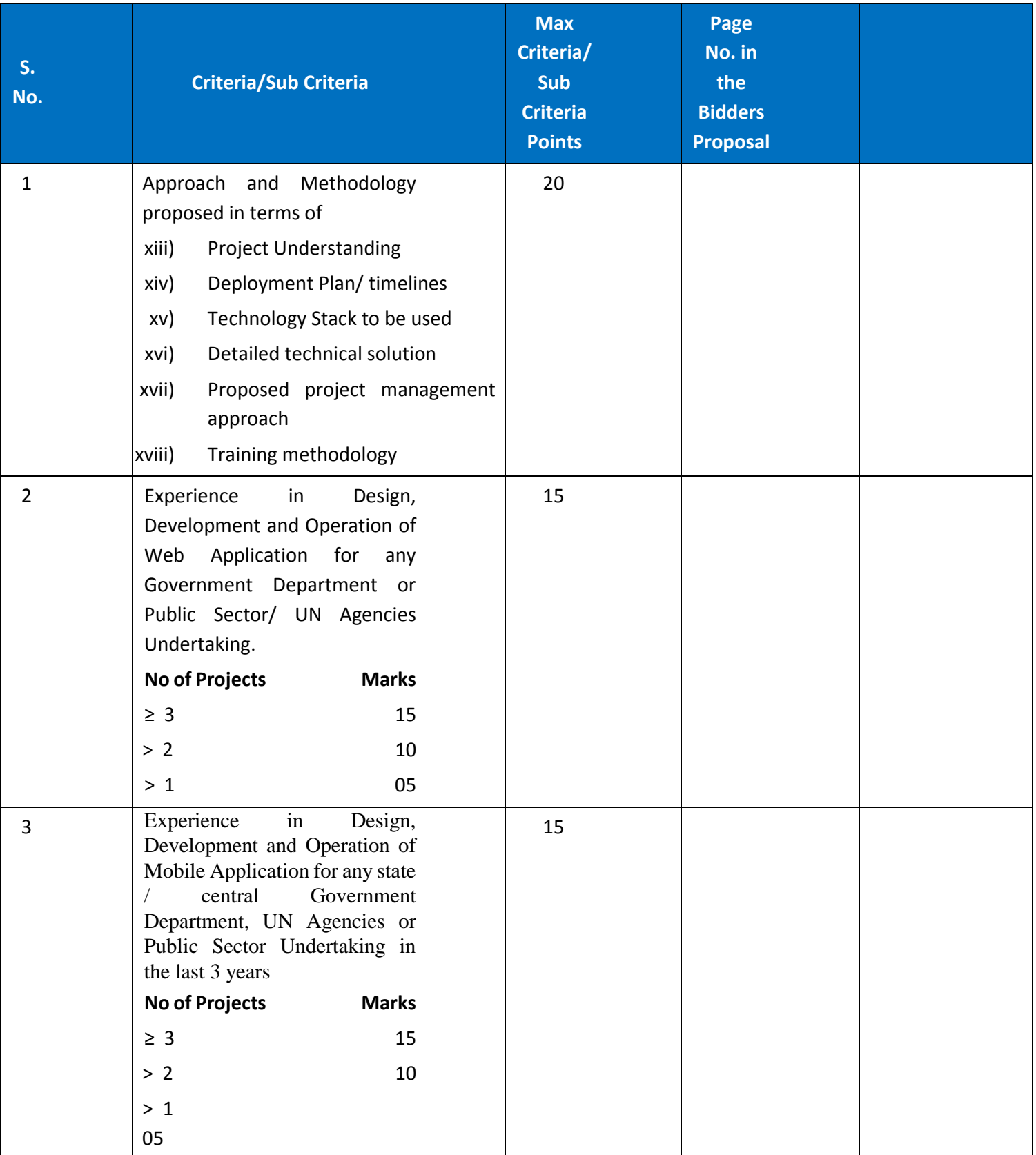

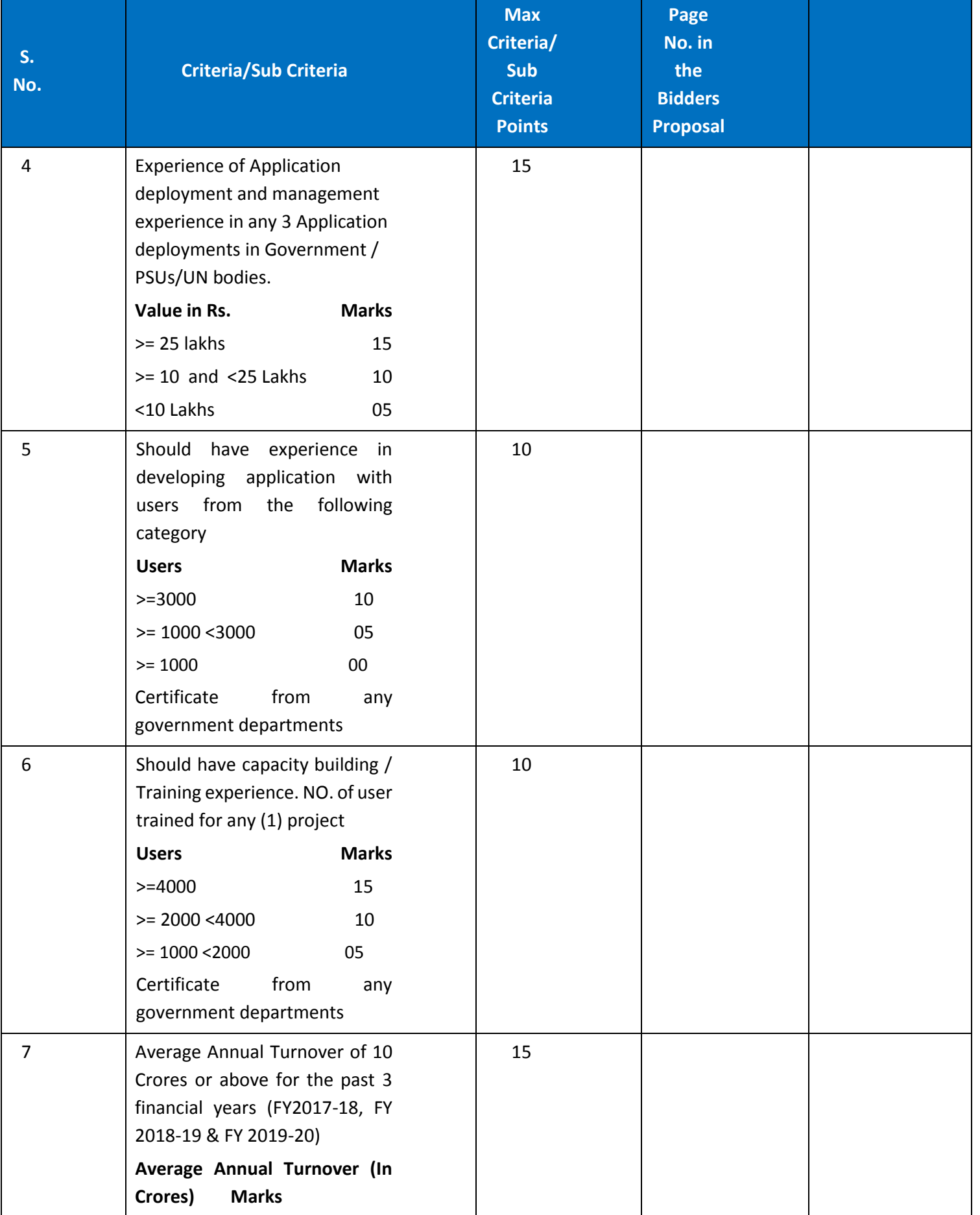

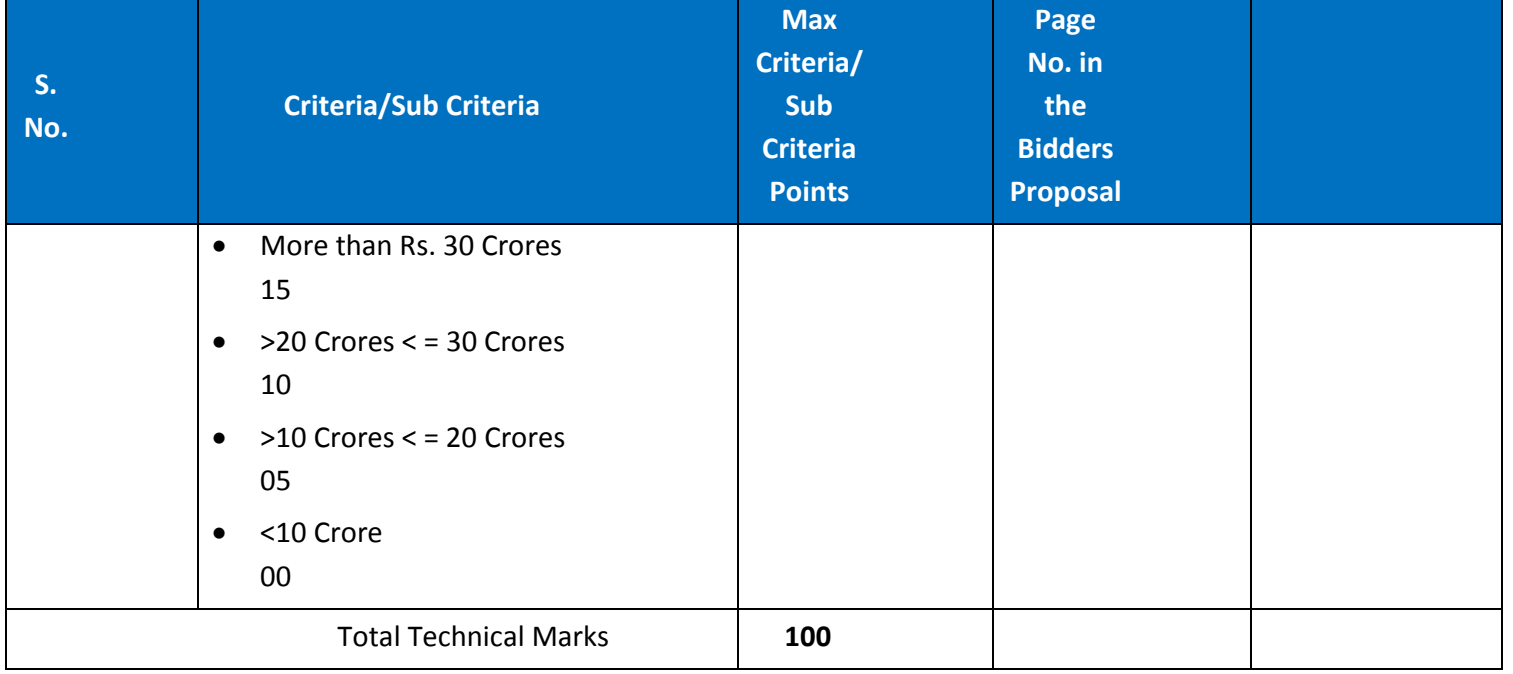

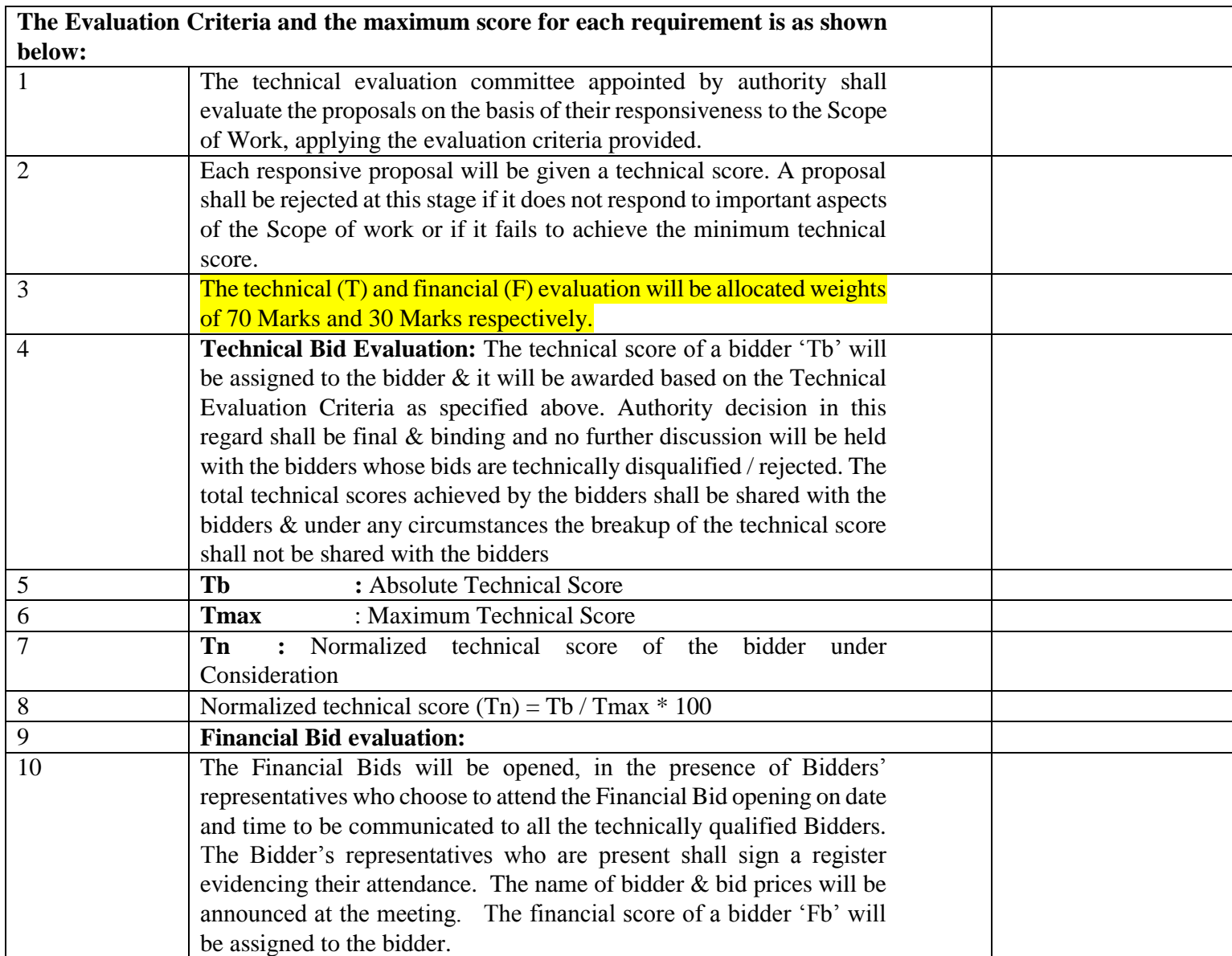

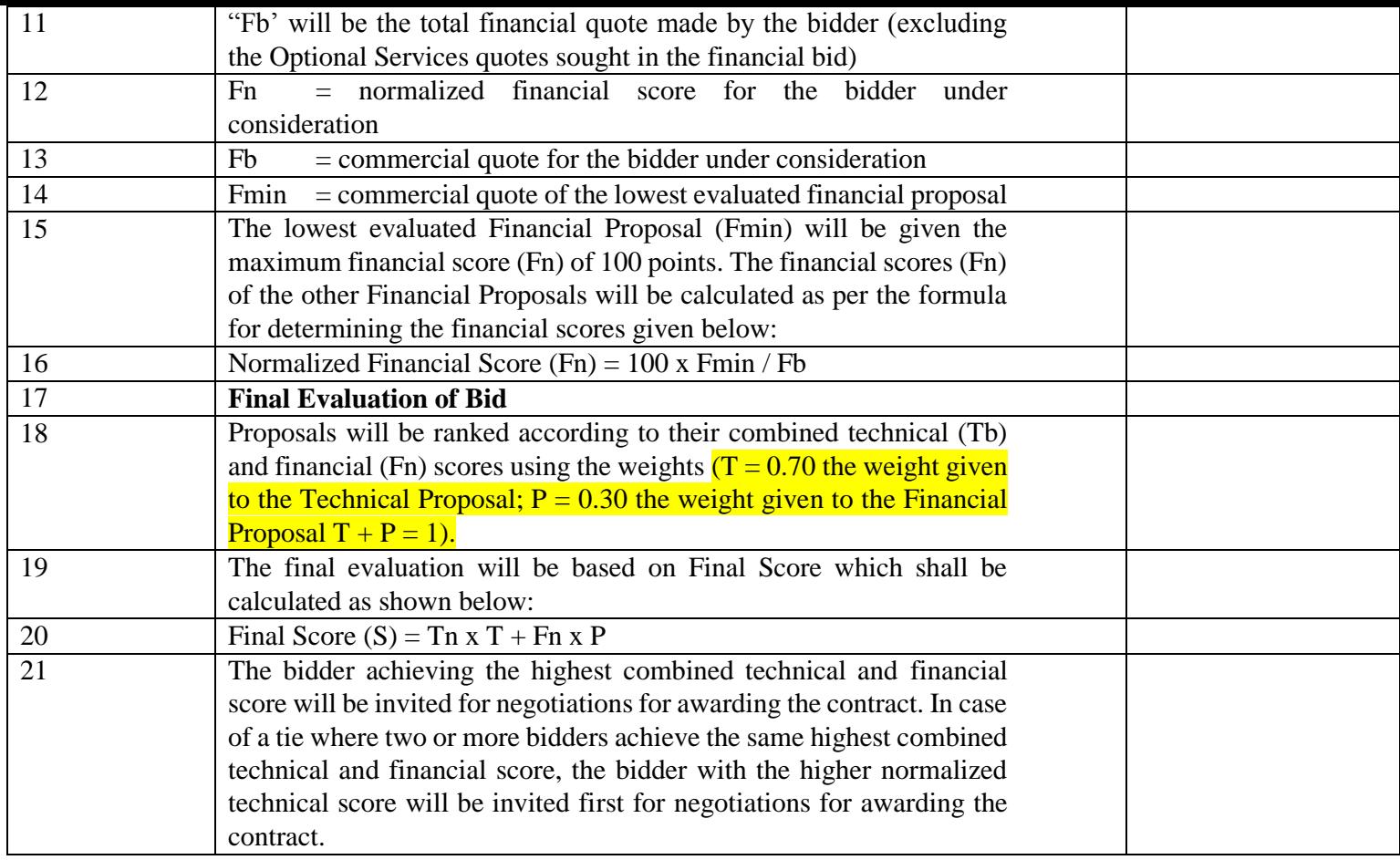

I have also enclosed all relevant documents in support of my claims, (as above) in the following pages.

## **Signature of Bidder**

**Name: \_\_\_\_\_\_\_\_\_\_\_\_\_\_\_\_\_\_\_\_\_\_\_\_\_\_\_**

**Designation: \_\_\_\_\_\_\_\_\_\_\_\_\_\_\_\_\_\_\_\_\_\_\_**

**Organization Name: \_\_\_\_\_\_\_\_\_\_\_\_\_\_\_\_\_\_\_\_\_\_\_\_\_\_**

**Contact No. : \_\_\_\_\_\_\_\_\_\_\_\_\_\_\_\_\_\_\_\_\_\_\_\_\_\_\_\_**

### **<< Organization Letter Head >> DECLARATION SHEET**

We, \_\_\_\_\_\_\_\_\_\_\_\_\_\_\_\_\_\_\_\_\_\_\_\_\_\_\_\_\_\_\_\_\_\_\_\_\_\_\_ hereby certify that all the information and data furnished by our organization with regard to this tender specification are true and complete to the best of our knowledge. I have gone through the specification, conditions and stipulations in details and agree to comply with the requirements and intent of specification.

This is certified that our organization has been authorized (Copy attached) by the OEM to participate in Tender. We further certified that our organization meets all the conditions of eligibility criteria laid down in this tender document. Moreover, OEM has agreed to support on regular basis with technology / product updates and extend support for the warranty.

The prices quoted in the financial bids are subsidized due to academic discount given to IIT Delhi.

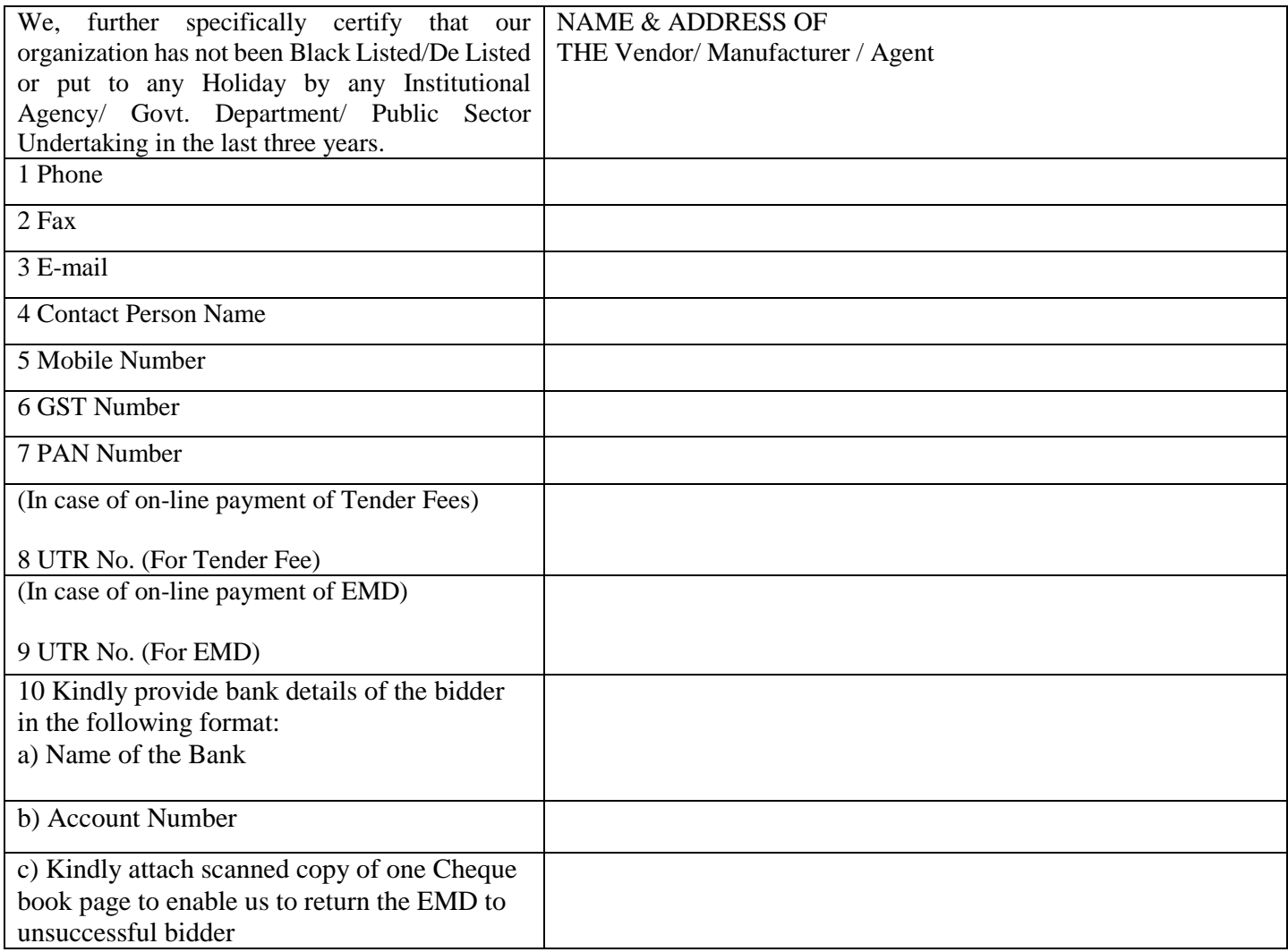

**(Signature of the Tenderer)**

**Name:**

**Seal of the Company**

# **List of Govt. Organization/Deptt.**

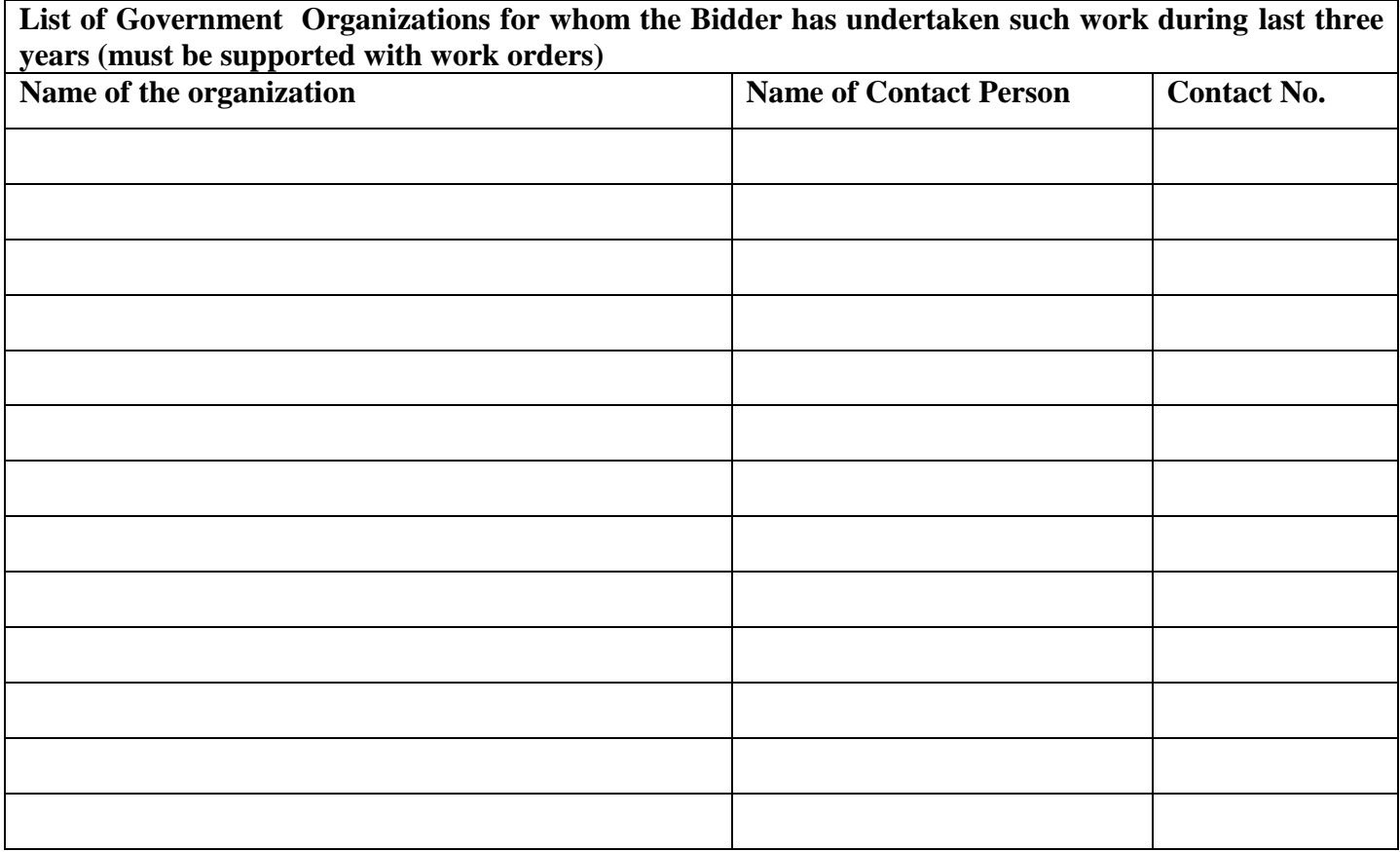

![](_page_44_Picture_67.jpeg)

**Signature of Bidder**

![](_page_44_Picture_68.jpeg)

## **PREVIOUS SUPPLY ORDER DETAILS**

### **Annexure - IV**

## **Name of the Firm\_\_\_\_\_\_\_\_\_\_\_\_\_\_\_\_\_\_\_\_\_\_\_\_\_\_\_\_\_\_\_\_\_\_\_\_\_**

![](_page_45_Picture_142.jpeg)

Signature and Seal of the Manufacturer/ Bidder

Place: \_\_\_\_\_\_\_\_\_\_\_\_\_\_\_\_\_\_\_\_\_\_\_\_\_\_\_\_

\_\_\_\_\_\_\_\_\_\_\_\_\_\_\_\_\_\_\_\_\_\_\_\_\_\_\_\_\_\_\_\_\_\_

Date: \_\_\_\_\_\_\_\_\_\_\_\_\_\_\_\_\_\_\_\_\_\_\_\_\_\_\_\_

### ORIGINAL EQUIPMENT MANUFACTURER (OEM) Manufacturing authorisation form (MAF) *(On Letter Head of Manufacturer)*

#### ANNEXURE-V (Revised)

Tender No. :- ………………………………… Date:- …………..

To The Director, Indian Institute of Technology Delhi, New Delhi- 110016

Dear Sir,

We manufactures of original equipment at (…………………………..address of factory……………………………) do hereby authorize M/s *(Name and address of Agent)* to submit a bid, negotiate and receive the order format against your tender enquiry.

M/s. …………………………………….. is authorized to bid and conclude the contract in regard to this business.

We hereby extend our full guarantee and warranty as per clause ………………………… of the terms and conditions NIQ for the goods and services offered by the above firm.

Yours Faithfully,

(Name)

(Name & Seal of Manufactures)

Note: -

- 1. **Items of indigenous nature or quoted in INR**, more than 1 authorized representative may participate in the same tender and submit their bids on behalf of their OEM/Principal/Manufacturer if the OEM permits more than one authorized bidder in such case as per their policy.
- **2. In cases of agents quoting in offshore procurements,** on behalf of their principal manufacturers, one agent cannot represent two manufacturers or quote on their behalf in a particular tender enquiry. **One manufacturer can also authorize only one agent/dealer**
- 3. The letter of authority should be on the letterhead of the manufacturer and should be signed by a person competent and having the power of attorney to bind the manufacturer. The same should be included by the bidder in its techno-commercial unpriced bid.

**(ANNEXURE-VI)** (For Goods/ Services Contracts)

No.\_\_\_\_\_\_\_\_\_\_\_\_\_\_\_\_\_\_\_\_\_\_ Dated:\_\_\_\_\_\_\_\_\_\_\_\_\_\_\_\_

#### **CERTIFICATE**

I have read the clause regarding restrictions on procurement from a bidder of a country which shares a land border with India and hereby certify that this bidder is not from such a country.

#### *OR (whichever is applicable)*

I have read the clause regarding restrictions on procurement from a bidder of a country which shares a land border with India and hereby certify that this bidder is from \_\_\_\_\_\_\_\_\_\_\_\_(*Name of Country*) and has been registered with the Competent Authority. I also certify that this bidder fulfills all the requirements in this regard and is eligible to be considered.

*(Copy/ evidence of valid registration by the Competent Authority is to be attached)*

#### **Signature of Bidder/ Agent**

![](_page_47_Picture_77.jpeg)

**(ANNEXURE-VII)**

(For Works Contracts, including Turnkey contracts)

No.\_\_\_\_\_\_\_\_\_\_\_\_\_\_\_\_\_\_\_\_\_\_ Dated:\_\_\_\_\_\_\_\_\_\_\_\_\_\_\_\_

#### CERTIFICATE

I have read the clause regarding restrictions on procurement from a bidder of a country which shares a land border with India and on sub-contracting to contractors from such countries and hereby certify that this bidder is not from such a country and will not sub-contract any work to a contractor from such countries unless such contractor is registered with the Competent Authority.

*OR (whichever is applicable)*

I have read the clause regarding restrictions on procurement from a bidder of a country which shares a land border with India and on sub-contracting to contractors from such countries and hereby certify that this bidder is from *(Name of Country)* and has been registered with the Competent Authority and will not sub-contract any work to a contractor from such countries unless such contractor is registered with the Competent Authority. I also certify that this bidder fulfills all the requirements in this regard and is eligible to be considered.

*(Copy/ evidence of valid registration by the Competent Authority is to be attached)*

![](_page_48_Picture_92.jpeg)

**Signature of Bidder/ Agent**

### **BID SECURITY UNDERTAKING**

(To be issued by the bidder on company's letterhead in lieu of EMD)

To,

The Registrar, I.I.T. Delhi, Hauz Khas, Delhi – 110016.

![](_page_49_Picture_86.jpeg)

- 1. We accept all terms and conditions of the tender document.
- 2. We accept that, we will not modify our bid during the bid validity period and will honour the contract after the award of contract.
- 3. In the event of any modification to our bid by us or failure on our part to honour the contract after final award, our firm may be debarred from participation in any tender/ contract notified by IIT Delhi for a period of one year.

Yours faithfully,

(signature)

Name:

Date:

Office Seal:

## **BID SUBMISSION**

## **Online Bid Submission:**

The Online bids (complete in all respect) must be uploaded online in **two** Envelops as explained below: -

![](_page_50_Picture_211.jpeg)